# CS 3700

Numérisation irréprochable.

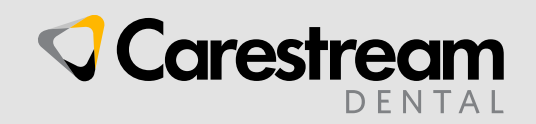

© 2019 Carestream Dental LLC

# **CS 3700**

Le CS 3700 offre une expérience de numérisation complète et hautement performante ainsi qu'une configuration polyvalente, avec une flexibilité importante lors de son utilisation.

Avec son design prestigieux réalisé par le Studio F. A. Porsche, des flux de travail centrés sur le client, la prise de teintes intelligente, une numérisation et un traitement à grande vitesse ainsi que la possibilité d'utiliser une interface tactile, aucun compromis n'est nécessaire.

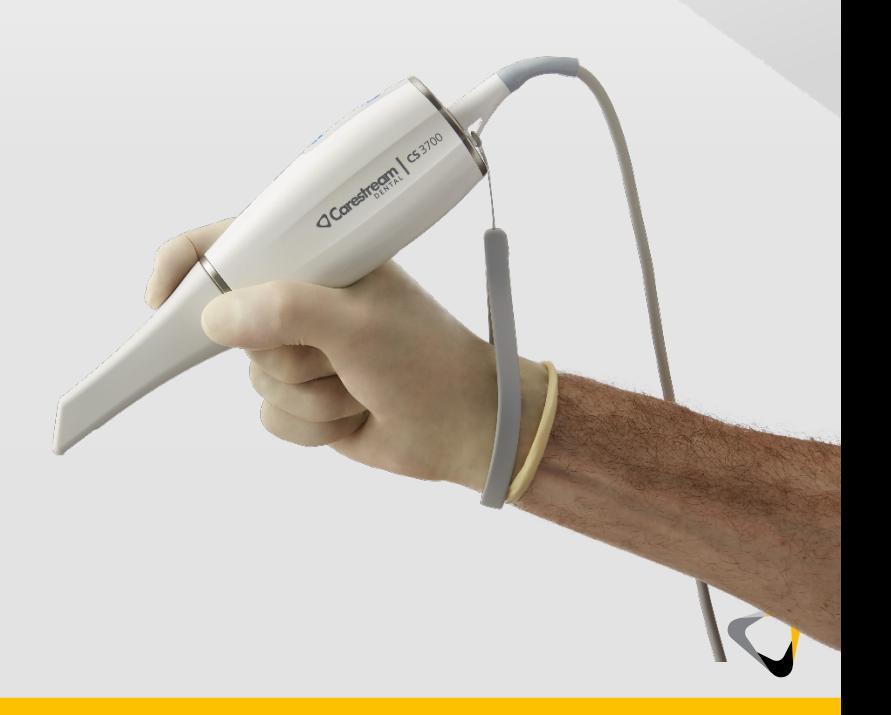

#### « Le design se doit d'être honnête. »

**NODE** 

 $(c_{s_{3}^{3}})^{0}$ 

**OCORGSHTGCOM** 

—Ferdinand Alexander Porsche

#### Design réalisé par le Studio F. A. Porsche

- Poignée ergonomique profilée
- Dragonne intégrée
- Disponible en blanc arctique et gris carbone

#### Obtenez de meilleurs résultats dès la première utilisation

#### **FAITES L'EXPÉRIENCE DE LA NUMÉRISATION TURBO**

Testé pour la numérisation d'une arcade en 30 secondes\*

#### **PRISE DE TEINTES INTELLIGENTE**

Détecte automatiquement la teinte de l'émail et fournit un schéma de teintes multicouche qui identifie la correspondance idéale

#### **FLUX DE TRAVAIL SANS LIMITES**

Un nouveau flux de travail révolutionnaire permet à l'utilisateur de naviguer librement entre différentes applications cliniques à partir d'une acquisition unique initiale

#### **PRÉCISION IRRÉSISTIBLE**

Offre la même précision éprouvée que le CS 3600

#### **INTERACTION INSTINCTIVE**

Permet une interaction plus directe et intuitive avec le logiciel via la navigation avec l'écran tactile

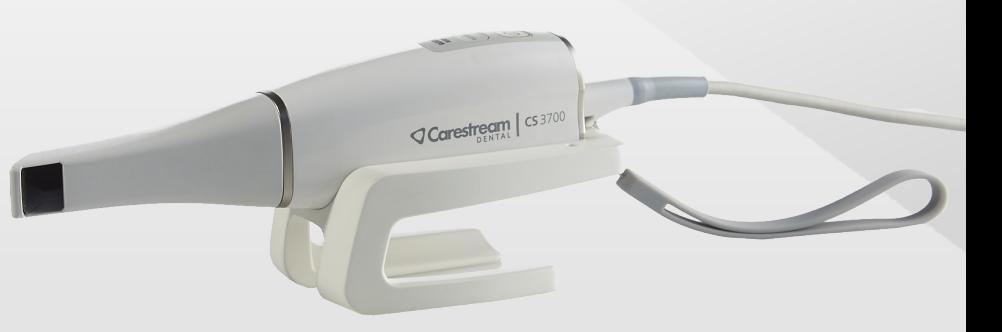

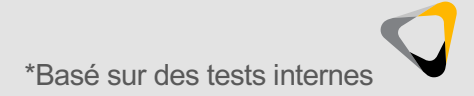

4

#### Conçu pour répondre à vos besoins

**L'OSHA (Occupational Safety and Health Administration, administration de la sécurité et de la santé au travail)**  décrit l'ergonomie comme « l'adaptation d'une tâche à une personne ».

Le CS 3700 fait appel à un savoir anatomique, mécanique, physiologique et psychologique afin d'optimiser la sécurité, le confort et l'efficacité.

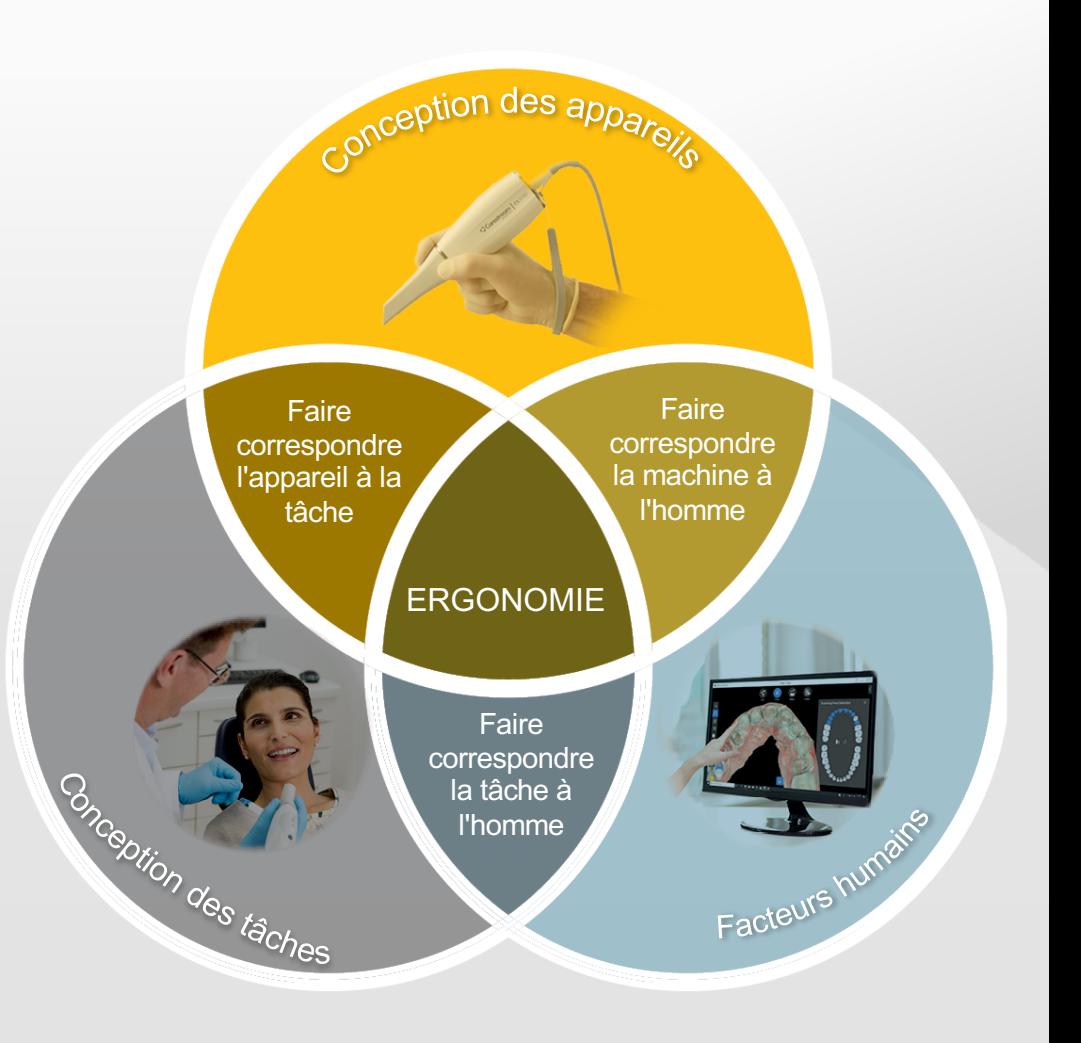

### Confort et fonctionnalité, main dans la main

**POIGNÉE ERGONOMIQUE**

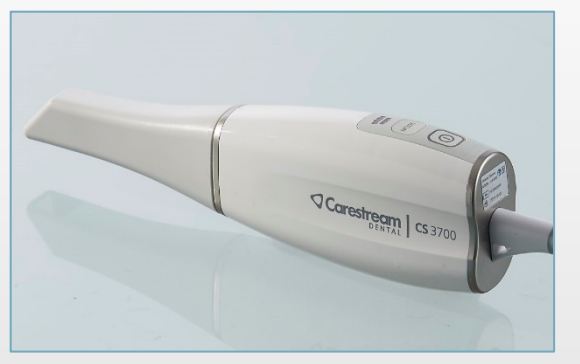

**DRAGONNE INTÉGRÉE**

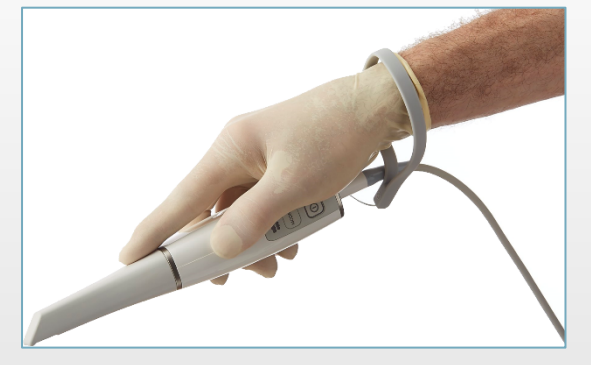

#### **TROIS FORMATS D'EMBOUTS**

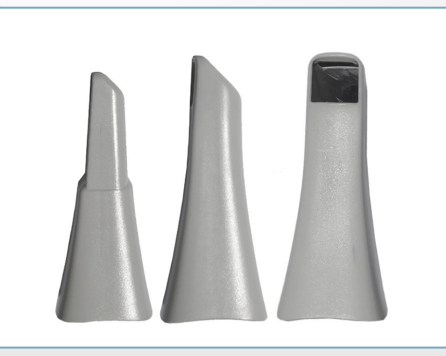

**POSSIBILITÉ D'UTILISER UNE FACILEMENT INTERFACE TACTILE**

**TRANSPORTABLE\***

**SUPPORT PRATIQUE**

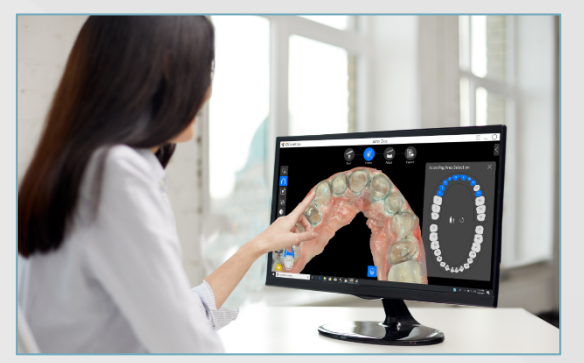

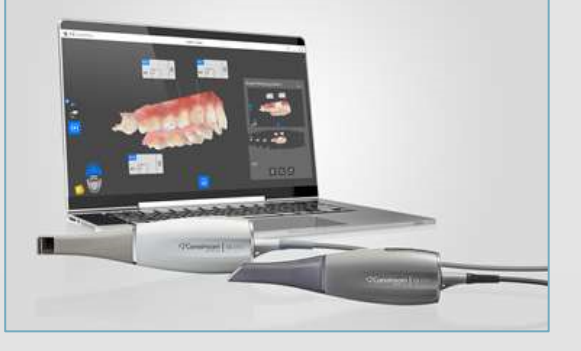

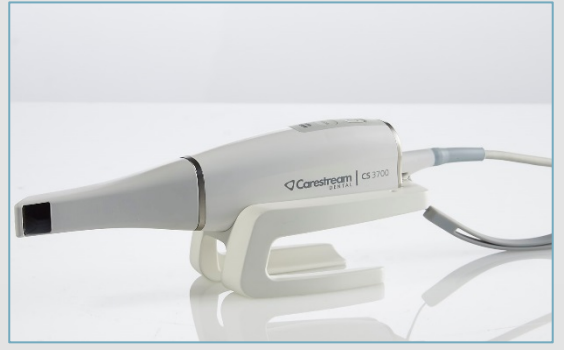

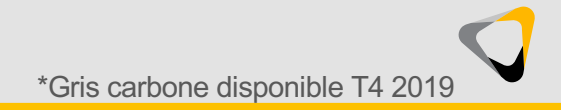

#### Précision irrésistible

Le CS 3700 offre la même précision éprouvée que le CS 3600, récemment reconnu comme offrant la meilleure fidélité au niveau des couronnes individuelles, des prothèses partielles et de l'arcade complète1.

**Couronne individuelle :** le CS 3600 a obtenu la meilleure fidélité (15,2 ± 0,8 µm) et la meilleure précision  $(11.3 \pm 1.1 \,\text{µm})$ 

**Prothèse partielle :** le CS 3600 a obtenu la meilleure fidélité (23 ± 1,1 µm) et la meilleure précision (21 ± 1,9 µm)

**Arcade complète :** le CS 3600 a obtenu la meilleure fidélité (44,9 ± 8,9 μm). Trios3 a obtenu la meilleure précision (35,6 ± 3,4 µm), suivie de très près par le CS 3600 (35,7 ± 4,3 µm)

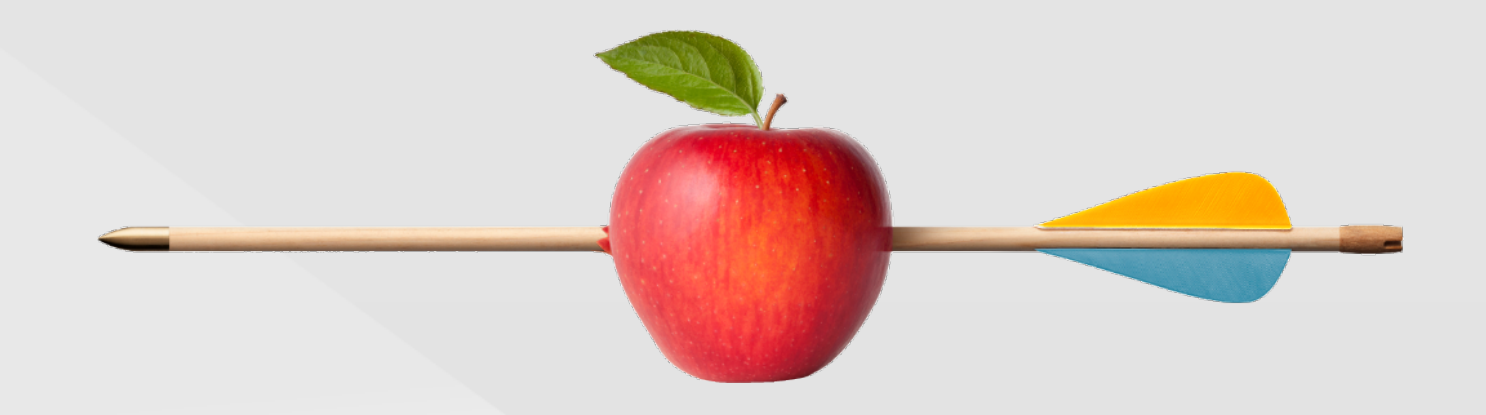

Mangano F, S Logozzo, U Hauschild, Veronesi G, M Imburgia, Mangano C, Admakin O. 6 juin 2019. Trueness and precision of 5 intraoral scanners in the impressions of single and multiple implants: a comparative in vitro study. BMC Oral Health. 19(101): DOI 10.1186/s12903-019-0792-7

# Prise de teintes intelligente

# La meilleure technologie pour la prise de teintes

- Détecte automatiquement la couleur de l'émail de la zone de numérisation
- Aide à garantir des restaurations esthétiques de toute beauté
- Utilise la fonction de fonction de distribution de la réflectivité bidirectionnelle (BRDF) afin de capturer la teinte véritable grâce à une technologie brevetée
- La fonction BRDF prend automatiquement en compte l'impact des sources d'éclairage fluctuantes sur la teinte de la surface de la dent en émail optiquement lisse

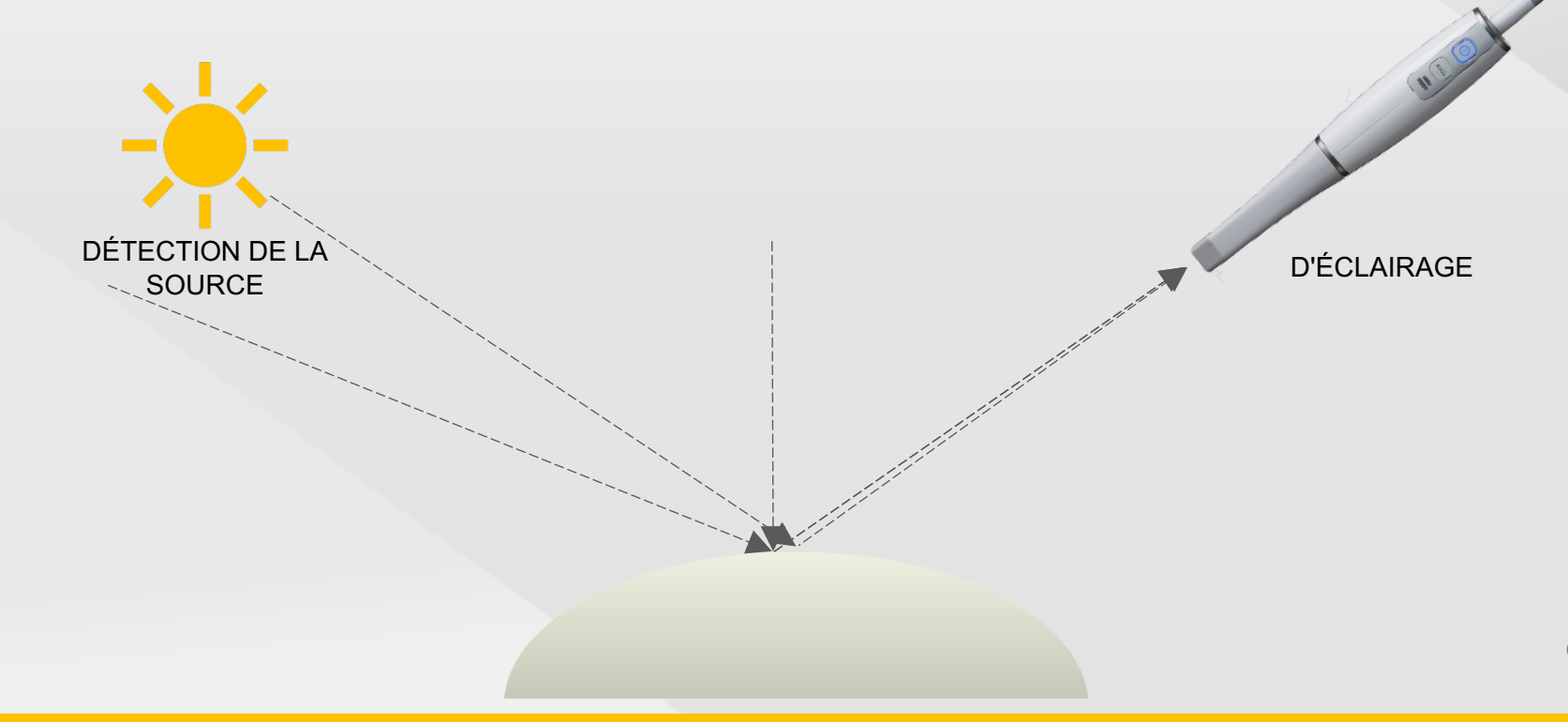

# La meilleure technologie pour la prise de teintes

#### AUTRES SCANNERS CONTROLLER CS 3700

#### Prise de teintes basée sur la texture Sélectionne un seul angle à partir du jeu de données numérisées, quels que soient les angles de capture et l'éclairage.

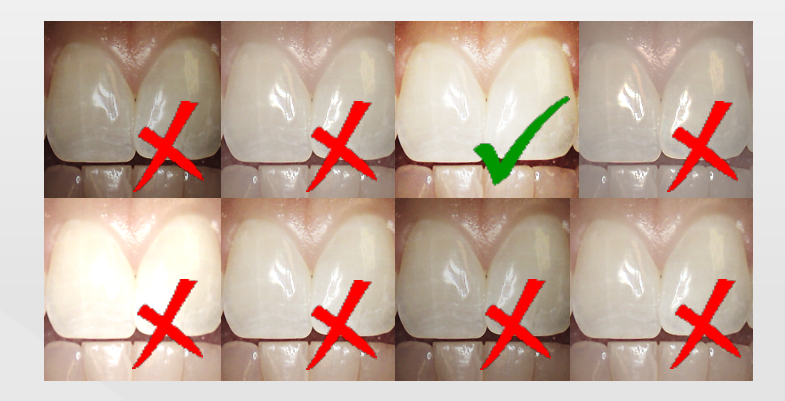

#### **BRDF**

Traite toutes les données directement à partir de la surface de la dent, en tenant compte de tous les angles et des changements d'intensité et de direction de la lumière afin d'obtenir la teinte la plus réaliste qui soit.

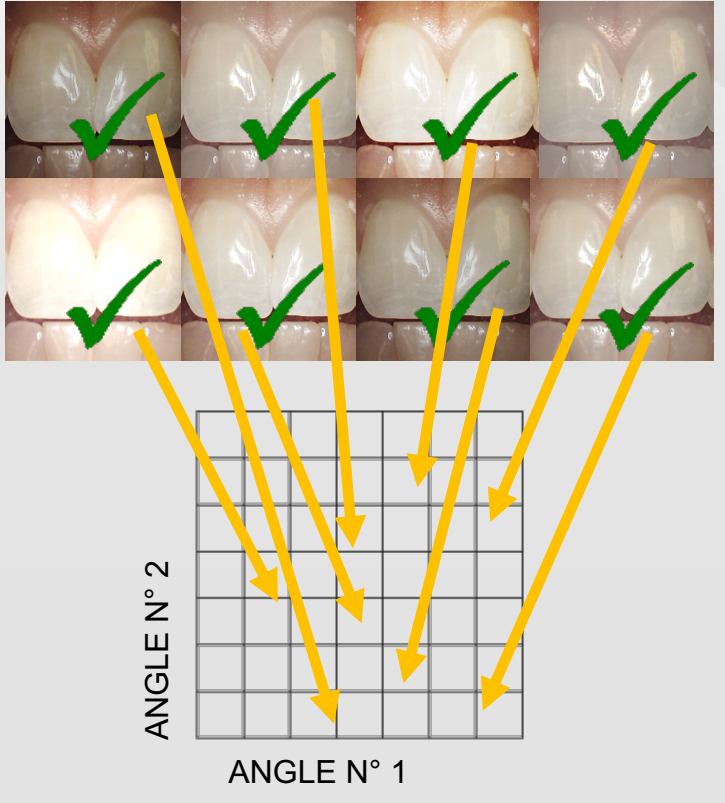

# La meilleure technologie pour la prise de teintes

- Permet de sélectionner et d'enregistrer automatiquement la couleur de l'émail du patient
- Élimine le besoin d'utiliser un nuancier dentaire tiers

**CS** ScanFlow

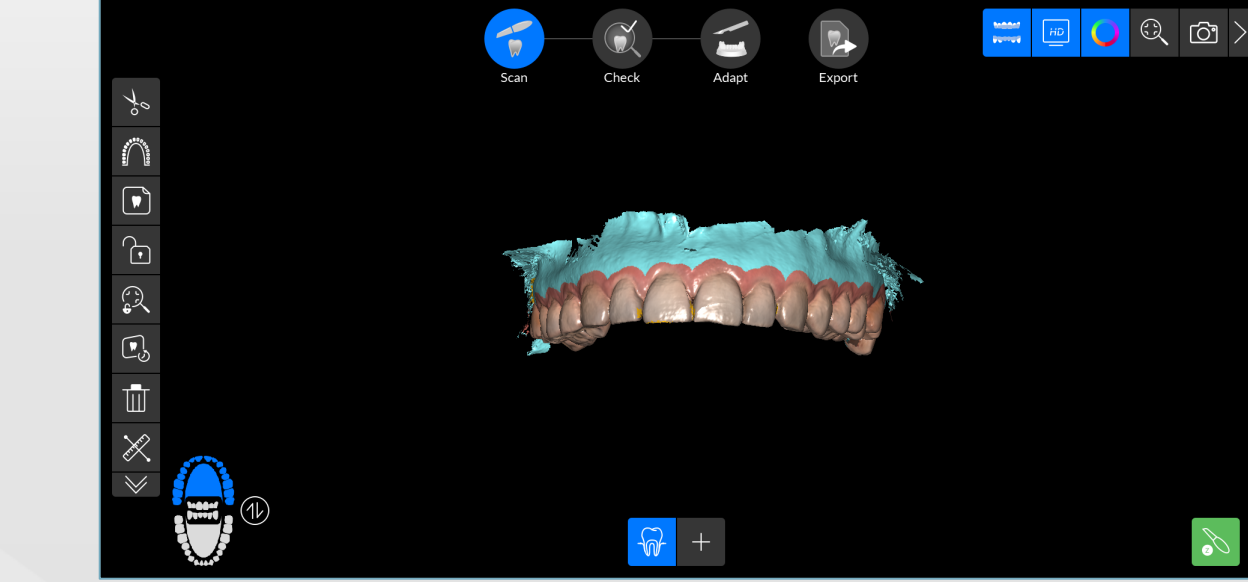

Franklin Benjamin

 $\mathcal{R}$ 

丰

 $(\perp)$ 

L'outil de rétroaction pour la prise de teintes intelligente vous avertit des zones où les détails sont insuffisants pour trouver une teinte correspondante

11

## Sélection de la teinte optimisée

- Sélectionne jusqu'à trois teintes par dent
- Cliquez simplement sur la zone d'intérêt de la dent pour sélectionner la teinte
- Visualisez séparément la teinte sélectionnée
- Retrouvez toutes les teintes correspondantes dans la galerie d'images de prise de teintes

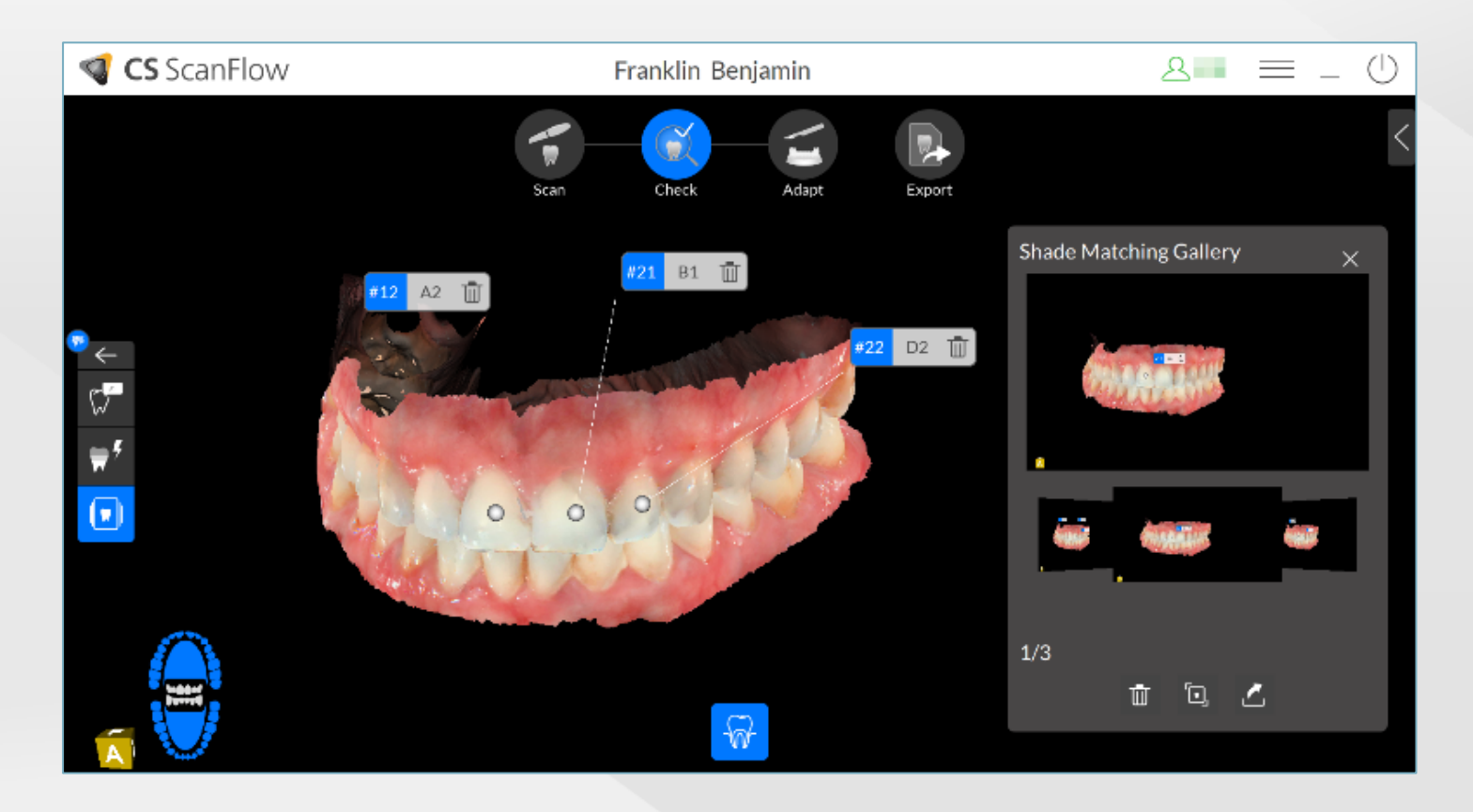

# Schéma de teintes automatisé

- La prise de teintes intelligente établit automatiquement un schéma de teintes pour la zone d'intérêt sélectionnée
- Chaque dent peut inclure jusqu'à trois valeurs de teintes correspondantes

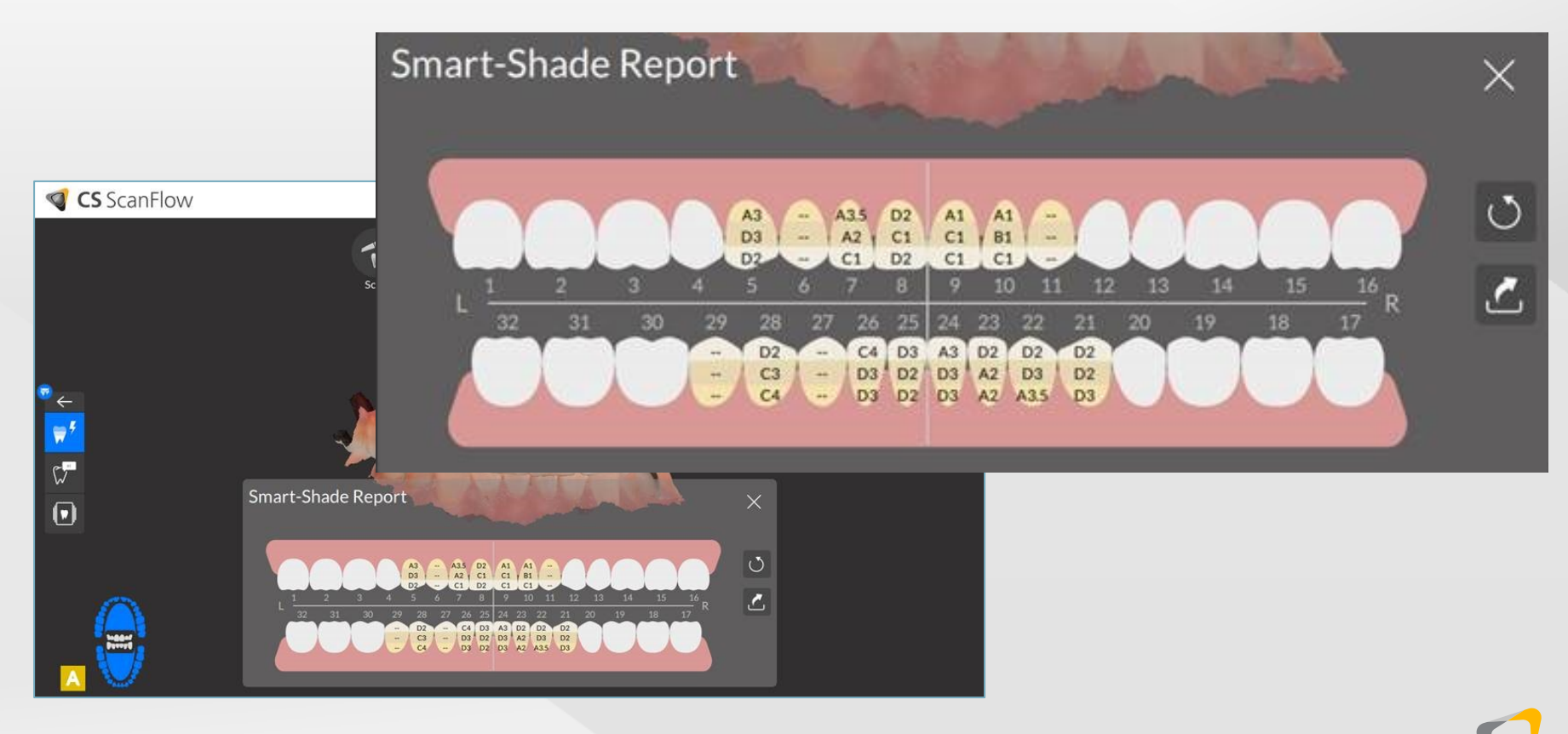

## Partage du schéma de teintes optimisé

- Générez un document récapitulatif pratique de schéma de teintes
- Partagez facilement avec les laboratoires dentaires ou les correspondants

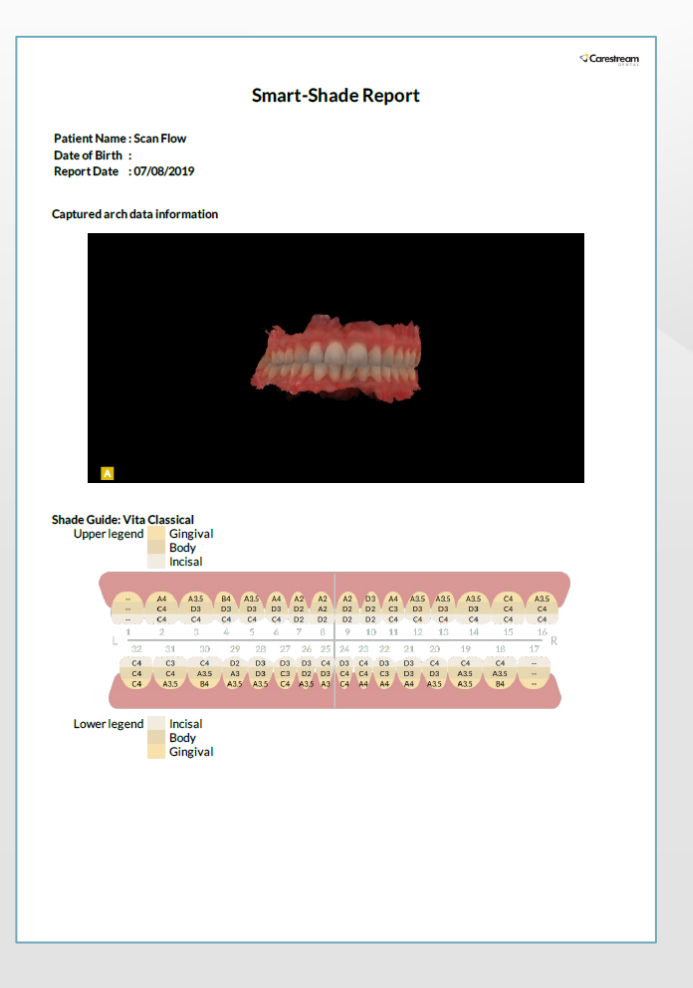

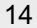

# Une infinité de combinaisons. Un potentiel sans limites.

## CS ScanFlow : pour une meilleure numérisation

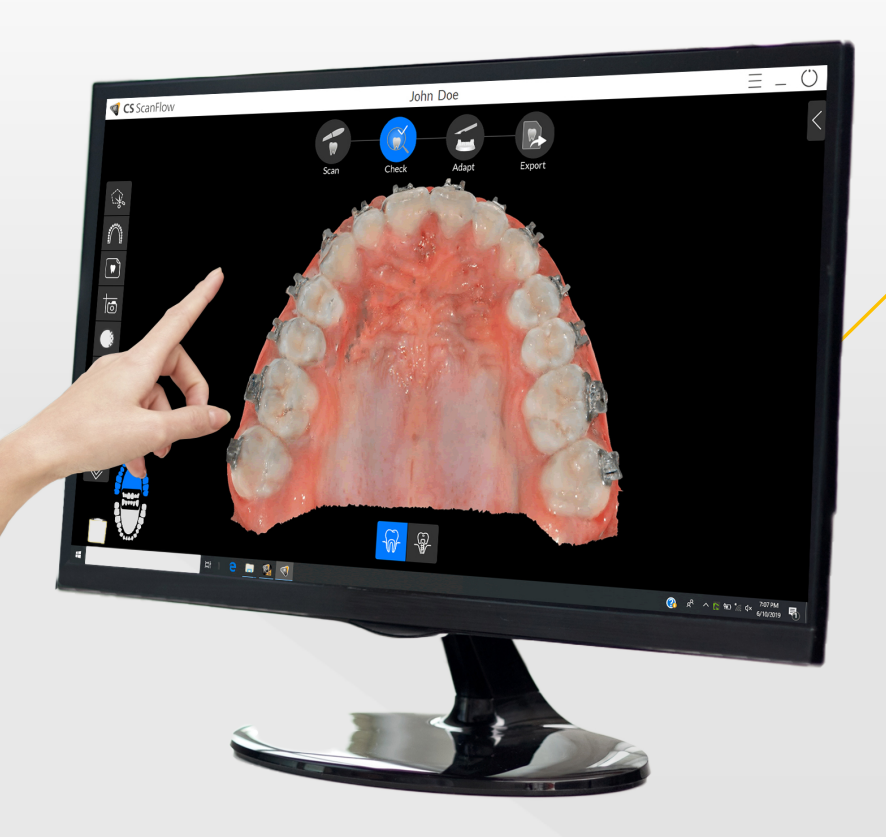

Le CS 3700 est associé à notre logiciel intuitif CS ScanFlow, conçu pour vous offrir une liberté de numérisation ultime.

- Fichiers au format ouvert
- Capacité de flux de travail illimitée
- Nouvelles options de traitement
- Exportation en un clic
- Navigation optimisée pour les interfaces tactiles

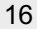

### Traitement efficace des données

- Les utilisateurs peuvent se connecter à leur compte à authentification unique (SSO) lors du lancement de CS ScanFlow.
- Si vous sélectionnez « Rester connecté », le compte restera connecté pendant une semaine.
- Les utilisateurs ne disposant pas de compte peuvent continuer sans se connecter

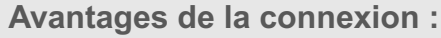

- Connexion directe au laboratoire de votre choix via CS Connect
- Suivi de l'état du cas numérique
- Accès direct aux partenaires intégrés

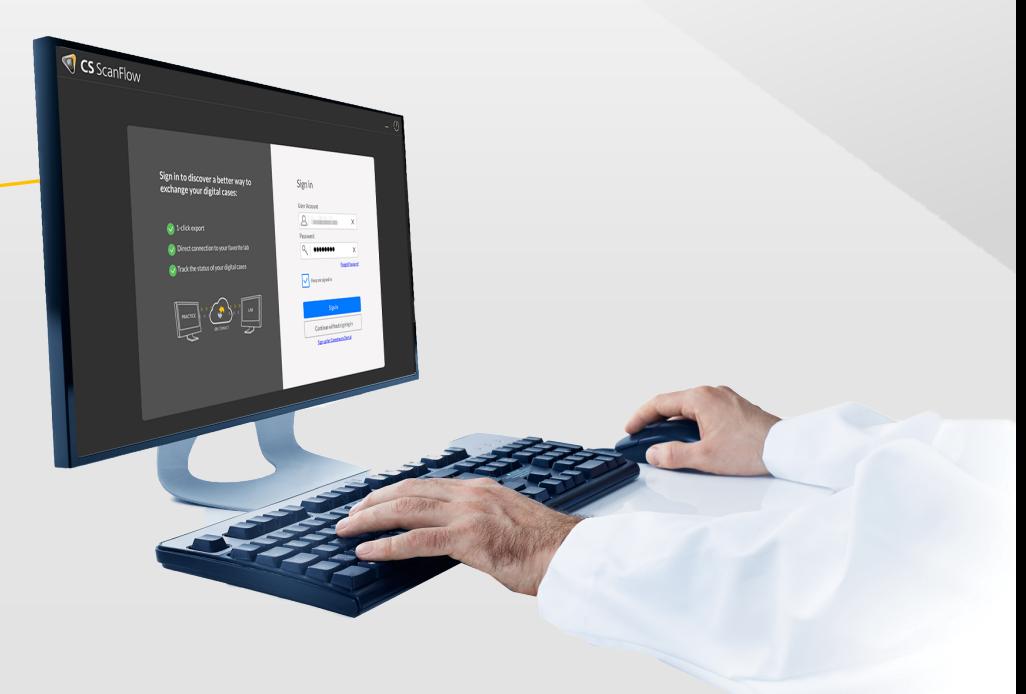

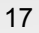

#### Sélectionnez Numériser ou Importer pour commencer

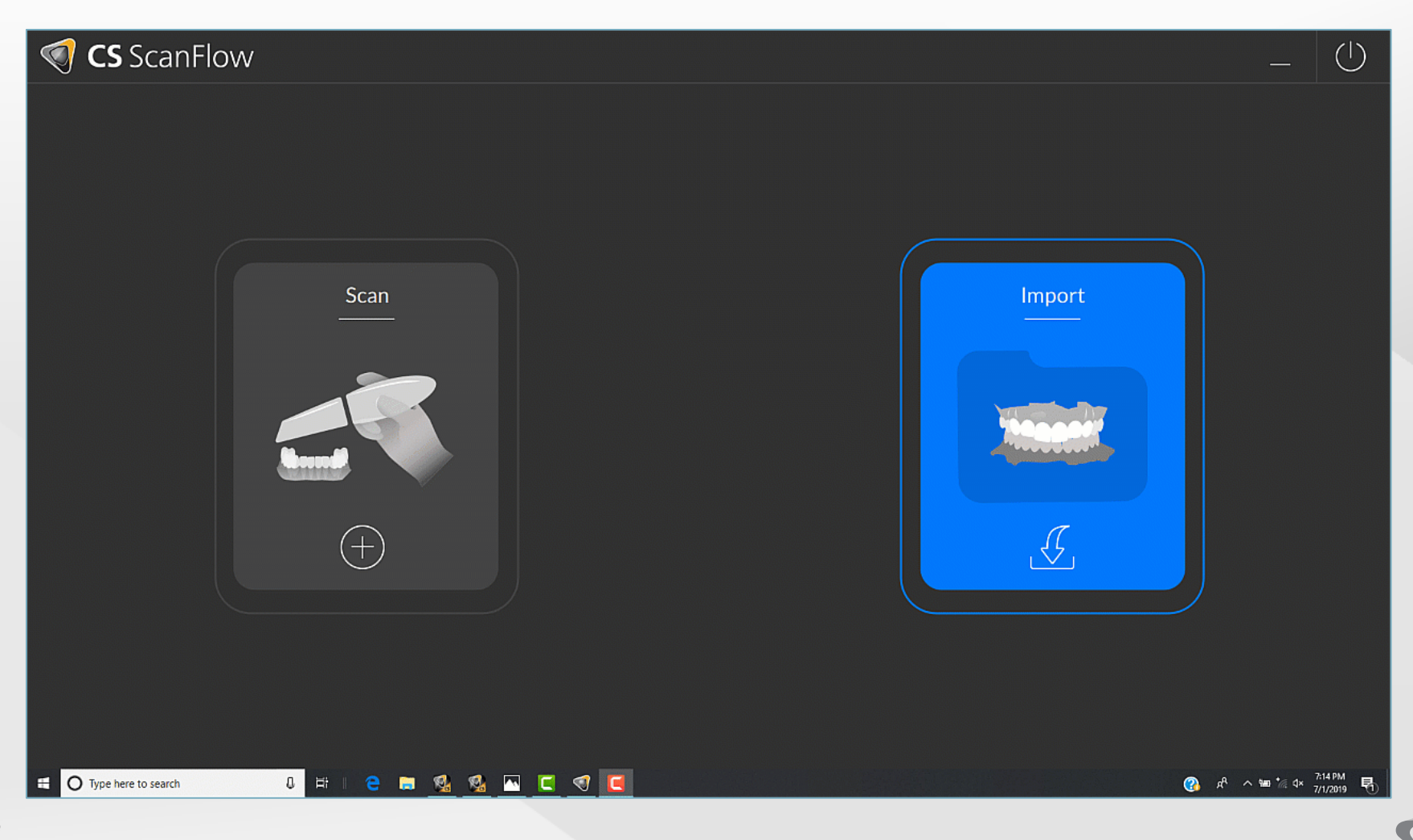

#### CS ScanFlow

Un processus simple en quatre étapes

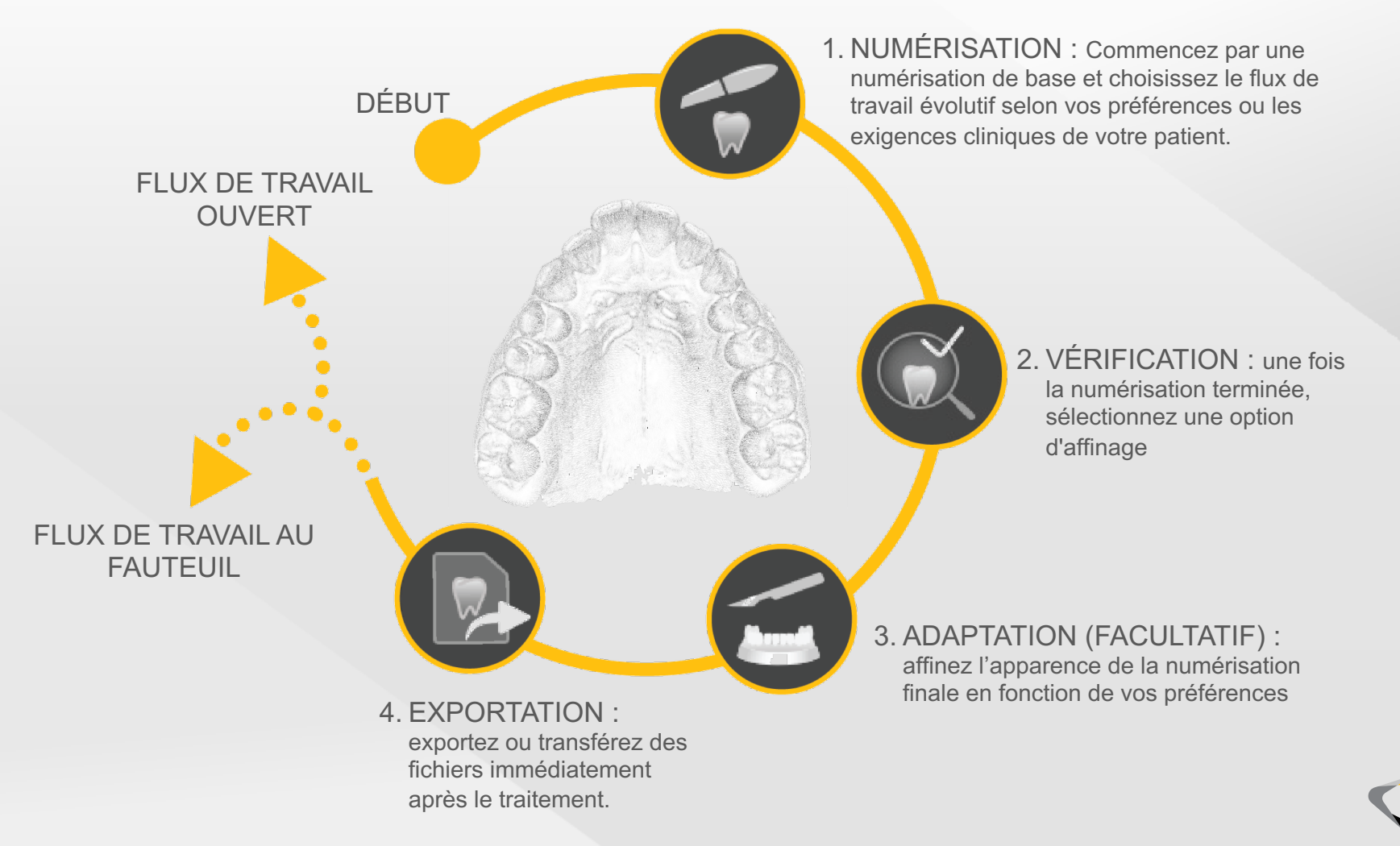

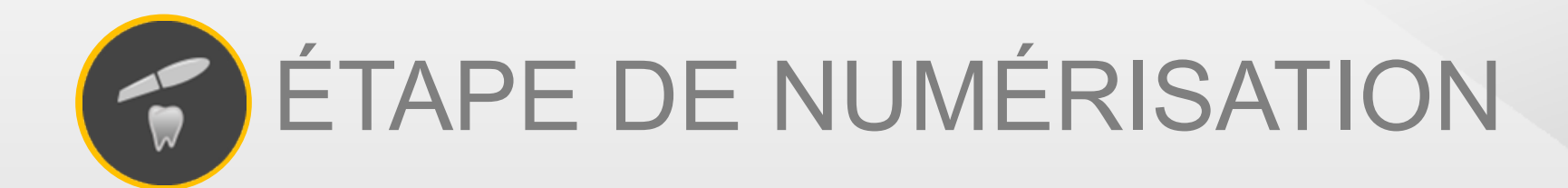

#### Une expérience de numérisation sans aucune limite

- CS ScanFlow répond à un large éventail de besoins cliniques
- Une fois la numérisation de base terminée, vous pouvez choisir n'importe quel flux de travail en fonction de vos préférences personnelles ou de vos besoins cliniques.

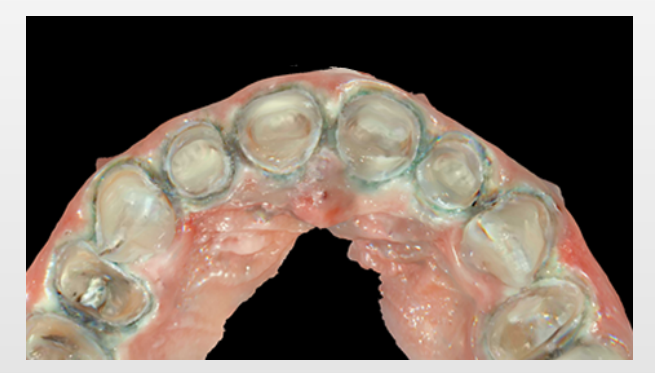

RESTAURATION

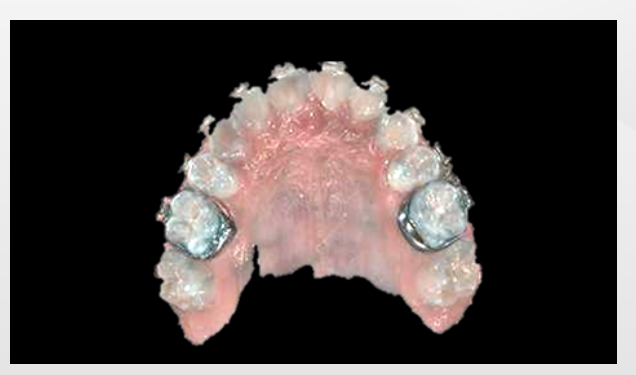

**ORTHODONTIE** 

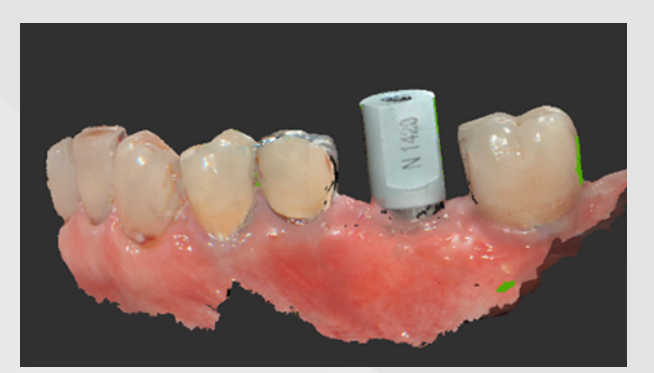

IMPLANTATION

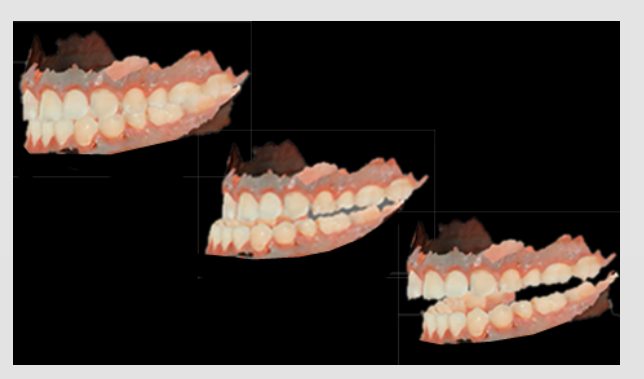

MÉDECINE DENTAIRE DU SOMMEIL

# Choisissez le flux de travail qui vous convient

- Commencez par une numérisation de base et choisissez le flux de travail évolutif selon vos préférences personnelles ou les exigences cliniques, notamment :
	- Post-numérisation
	- Corps de scannage
	- Empreinte
	- Numérisation supplémentaire

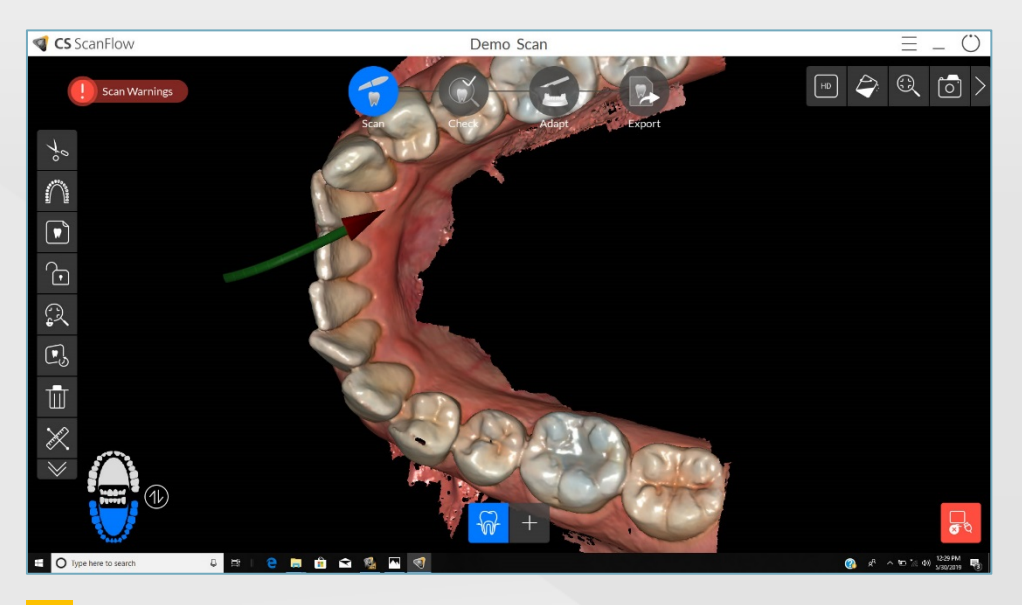

**1** Commencez par une simple numérisation de base **2**

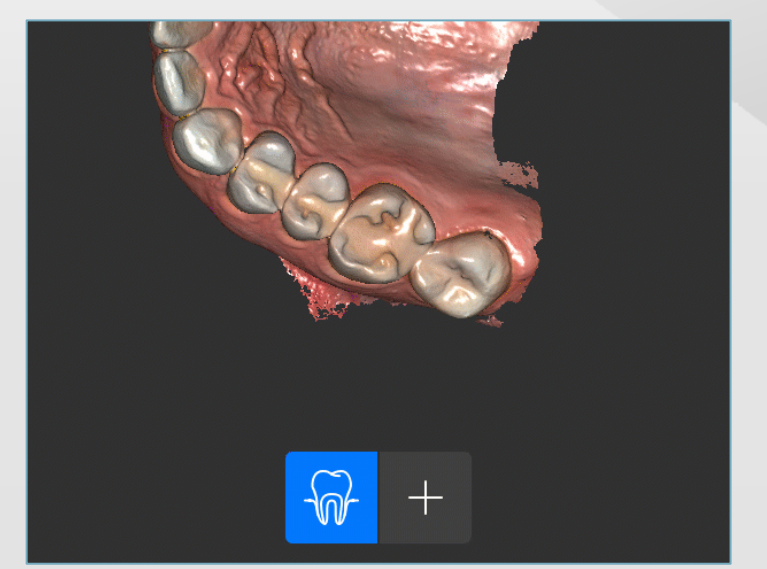

Sélectionnez des options dans la barre d'outils de configuration de la numérisation en fonction de vos besoins

### Des guides utiles pour plus d'efficacité

- Des didacticiels fournissent aux utilisateurs des informations sur l'interface de numérisation et les techniques de numérisation générales
- Des conseils fournissent des instructions utiles sur la manière de procéder
- Des avertissements de numérisation utiles notifient les utilisateurs lorsque des données sont manquantes, fournissant des astuces pour aider à la correction

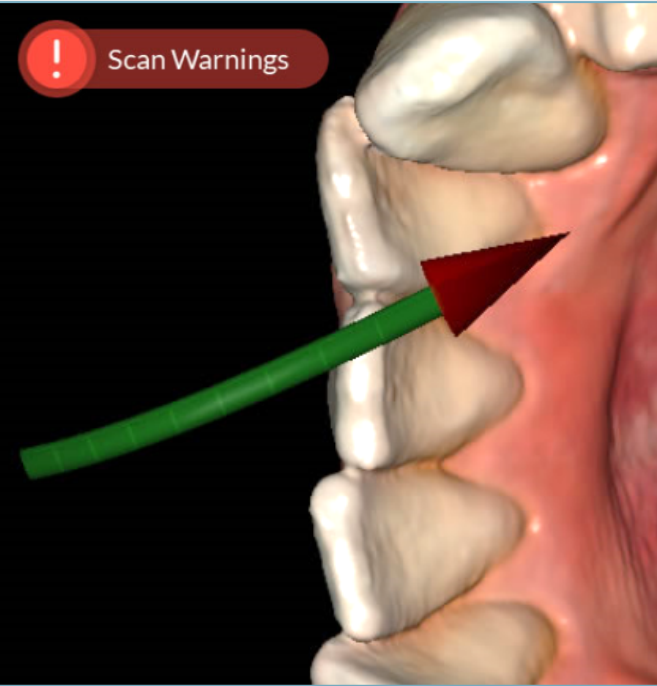

**Tips**  $\times$ Rotate the model to view the top of the scan body (insertion direction). Click the mouse on the center of the implant area and drag to form a circle big enough to surround the emergence profile and the scan body used.

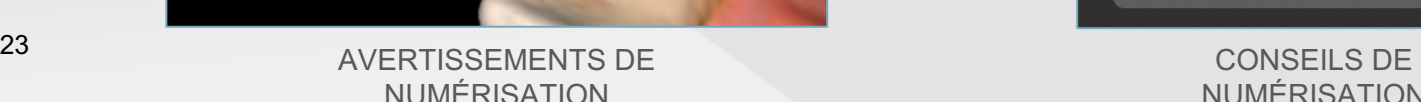

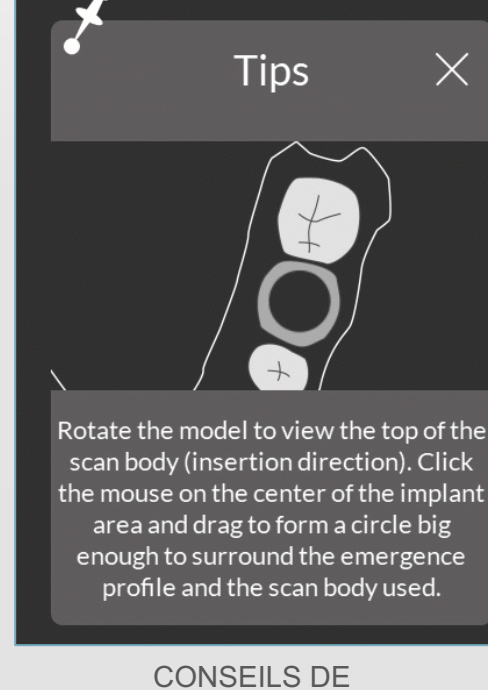

#### Définissez votre propre expérience de numérisation

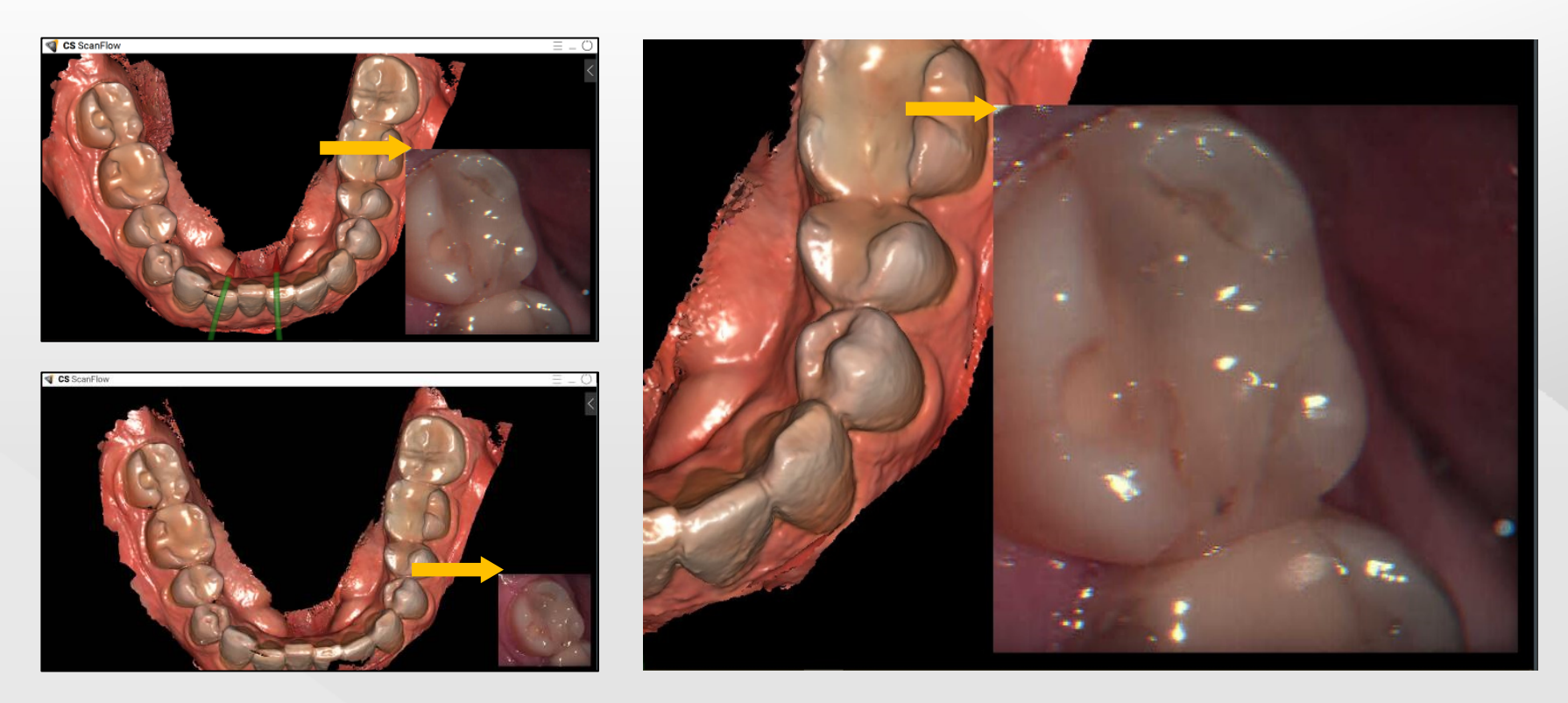

Afin de définir votre propre expérience de numérisation, vous pouvez redimensionner la fenêtre d'aperçu de la numérisation en direct en cliquant sur son coin supérieur gauche et en le faisant glisser.

#### Choisissez n'importe quelle option, quel que soit le flux de travail

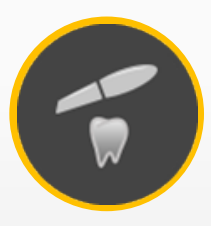

#### ÉTAPE DE NUMÉRISATION

Les options de numérisation pour tous les flux de travail sont regroupées en une seule barre d'outils, accessible à partir de n'importe quelle numérisation de base

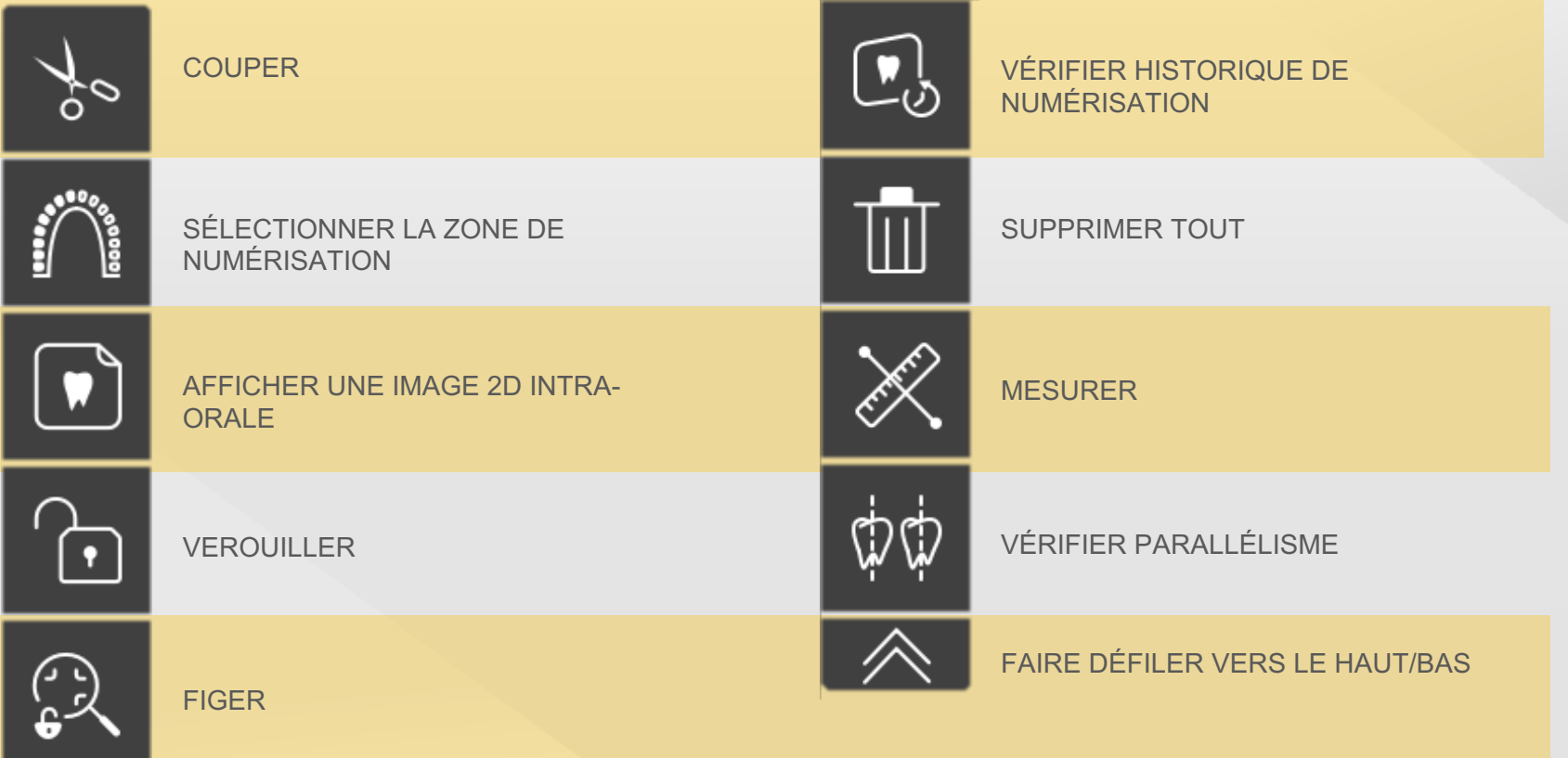

# Supprimez les données indésirables

- Couper vous permet de supprimer des données de l'empreinte numérique en utilisant :
	- Coupe libre, qui vous permet de cliquer et de sélectionner une zone à couper et à supprimer
	- Coupe au pinceau, qui vous permet de faire glisser la souris sur la zone souhaitée

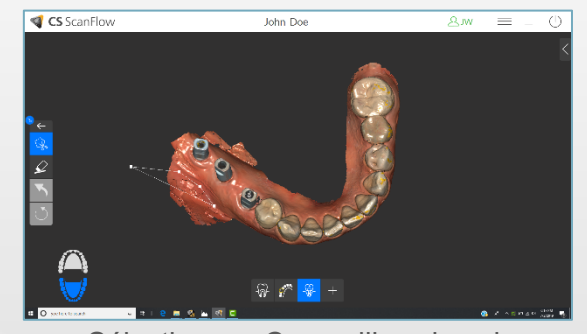

Sélectionnez Coupe libre dans le menu Couper et cliquez pour sélectionner la région

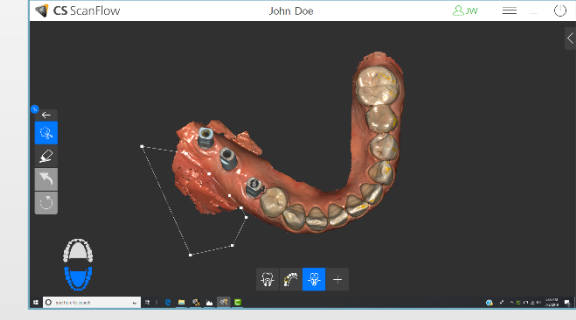

sélection

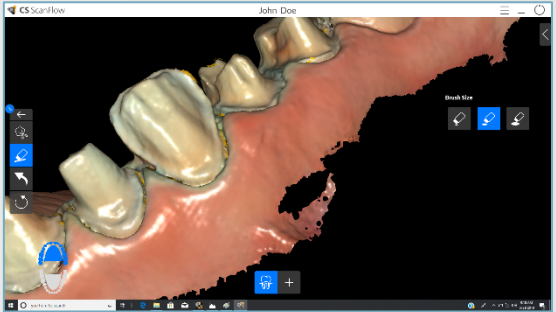

1 Sélectionnez Coupe au pinceau **2** Cliquez et faites glisser l'outil dans le menu Couper

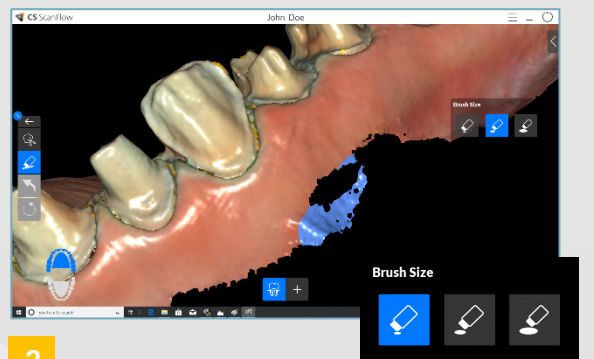

Sélectionnez une taille de pinceau

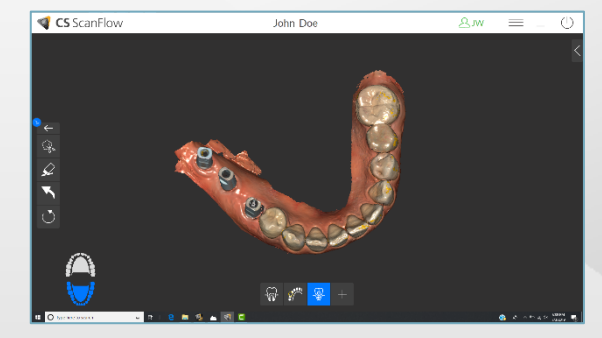

1 menu Couper et cliquez pour **2** Double-cliquez pour compléter la **3** Les données sélectionnées seront supprimées **3**

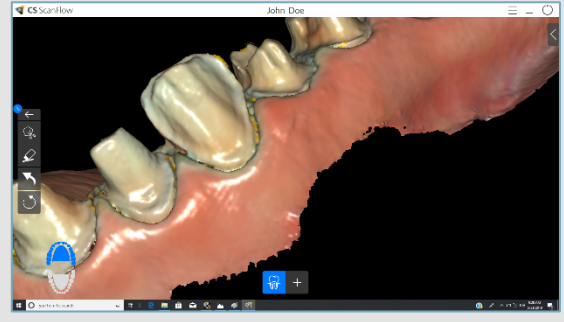

pinceau sur les données que vous souhaitez supprimer et regardez-les disparaître **3**

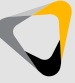

© 2019 Carestream Dental LLC

26

#### Numérotation des dents

- La sélection de la zone de numérisation vous permet d'identifier la dentition d'intérêt
- Les informations sur les numéros de dents peuvent être transférées avec le jeu de données dans les logiciels exocad, exocad Chairside CAD et CS Restore

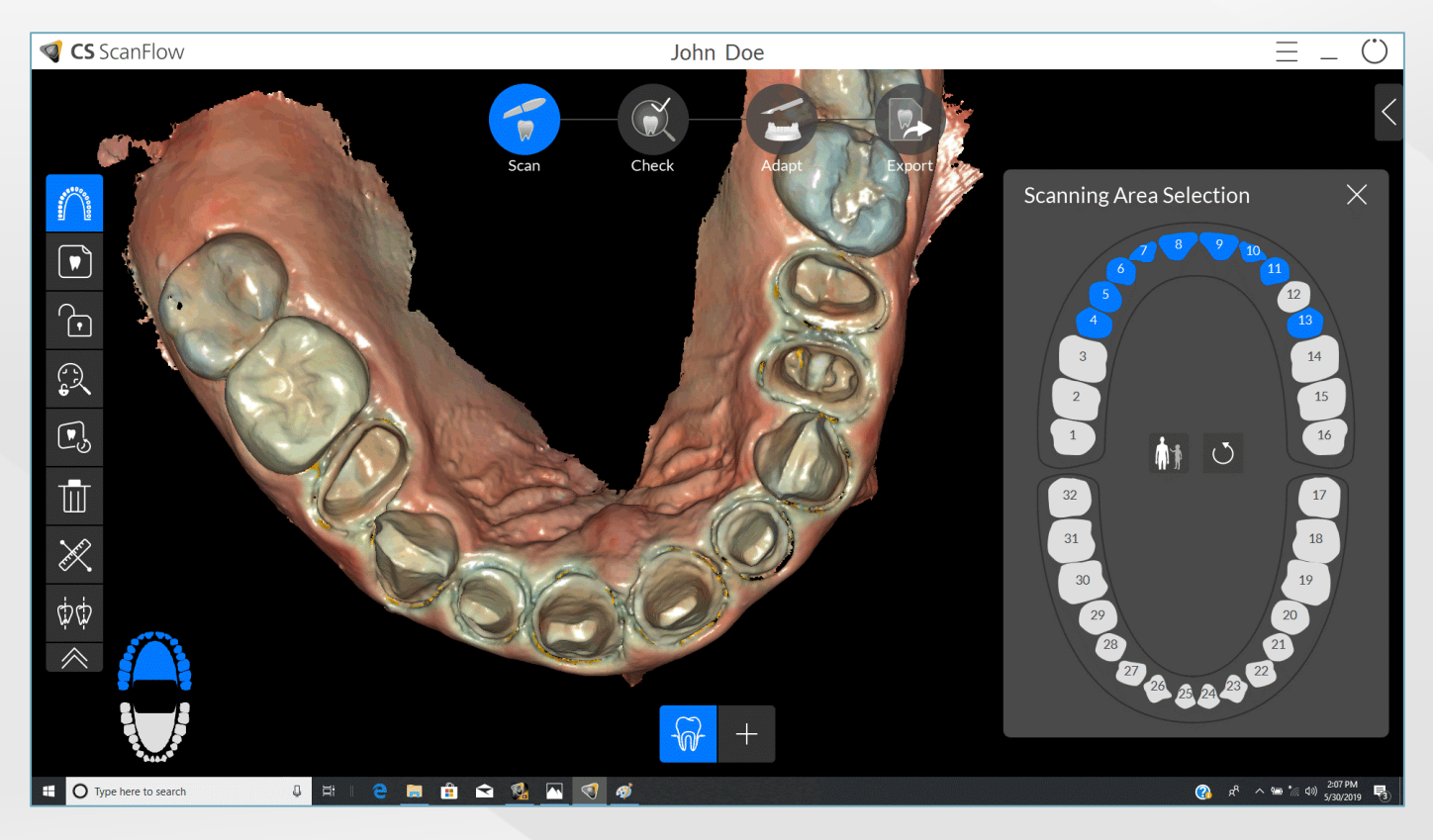

27 SÉLECTION DE LA ZONE DE NUMÉRISATION

#### Prenez en charge vos besoins de photographie intra-orale 2D

Capturez des images 2D directement à partir du jeu de données 3D et envoyez-les à des correspondants, des laboratoires ou même à la compagnie d'assurance du patient

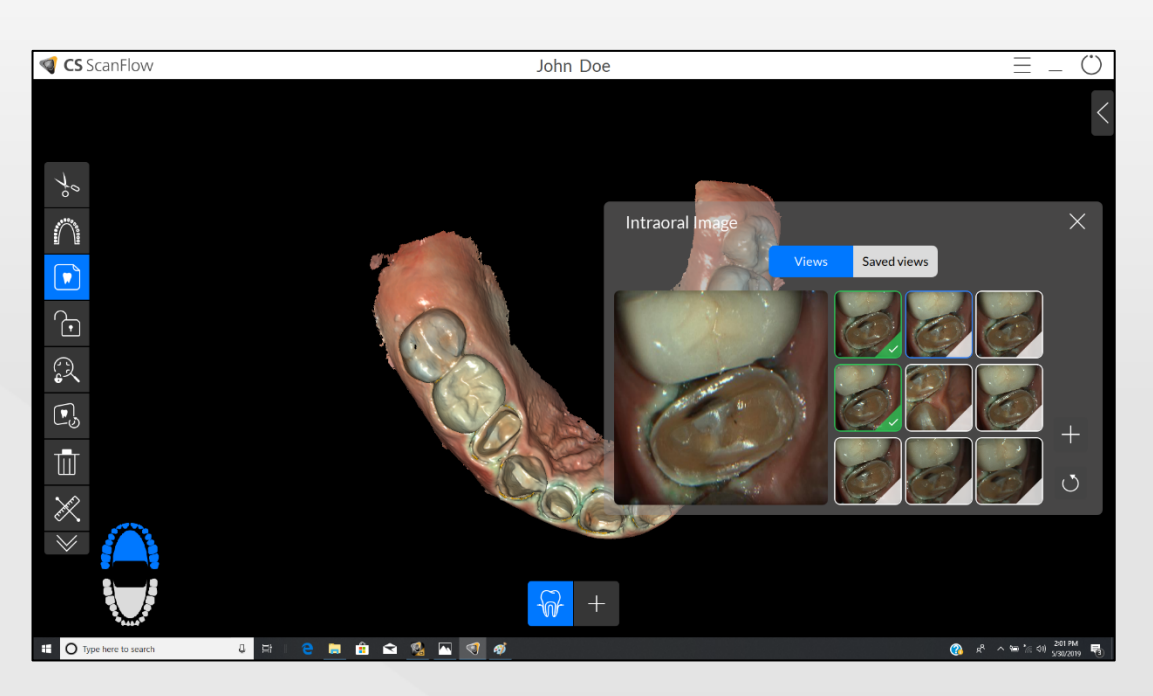

CAPTURE D'IMAGES 2D

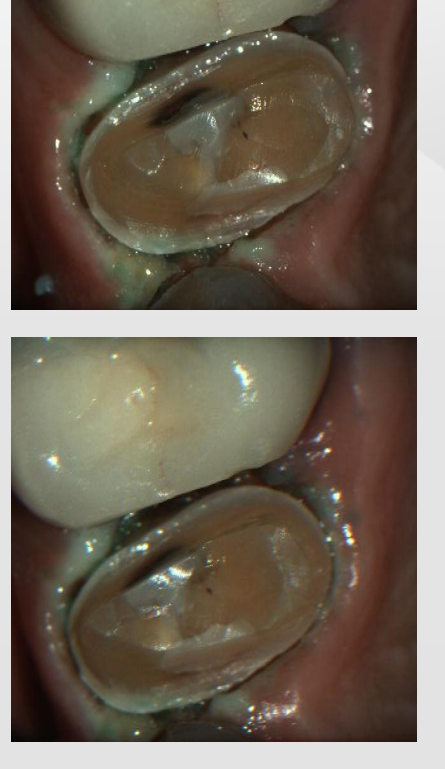

## Mesurez pour un succès garanti

- L'outil Mesurer est désormais disponible dans l'étape de numérisation
- Il vous permet de vérifier que la préparation répond aux exigences matérielles avant son envoi au laboratoire

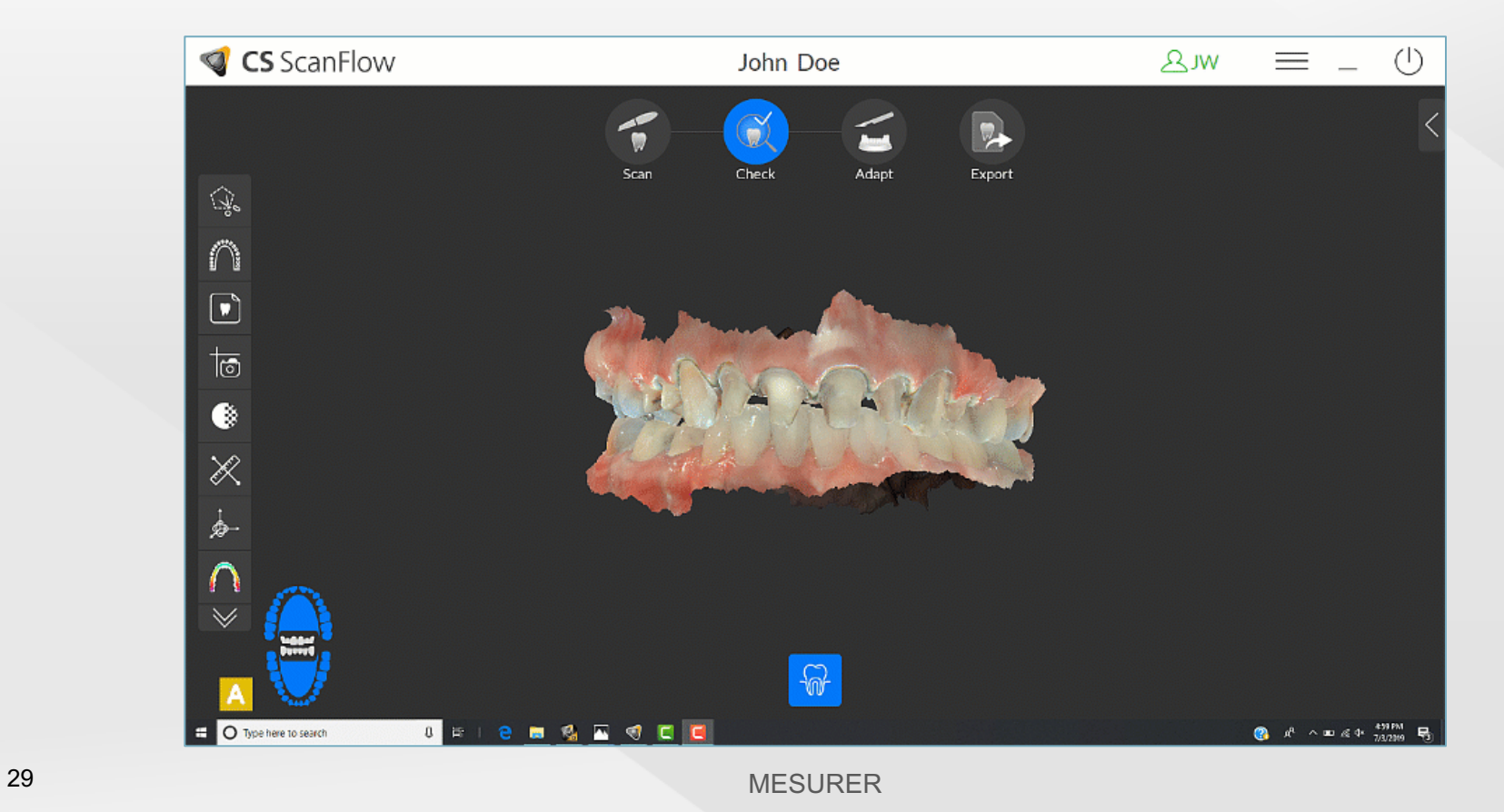

# Vérifiez vos angles d'insertion

Un outil de parallélisme pratique vous permet de vérifier les angles d'insertion des implants et des préparations à proximité

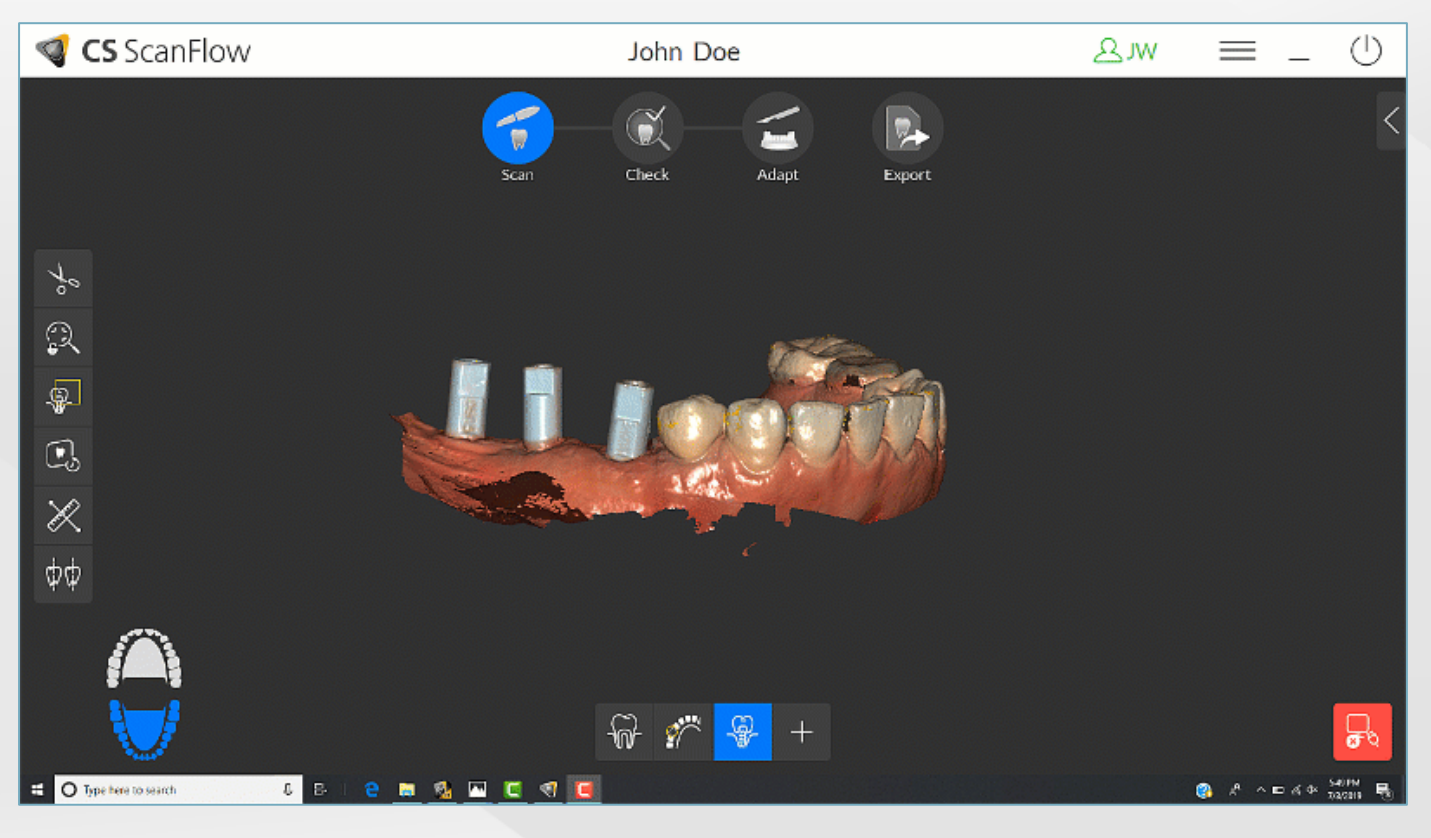

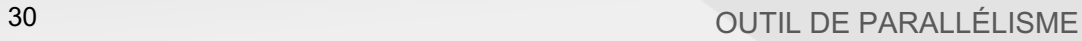

# Affinez les jeux de données selon vos critères

- Fournit des commentaires sur le jeu de données numérisé et identifie les avertissements
- Trois modes d'affinage correspondent à trois résolutions différentes selon les besoins cliniques ou les préférences personnelles
- Offre un gain de temps moyen de 60 % par rapport aux versions précédentes du logiciel
- La résolution de l'affinage n'a pas d'incidence sur la précision du scanner, elle affecte uniquement la résolution du maillage affiné.

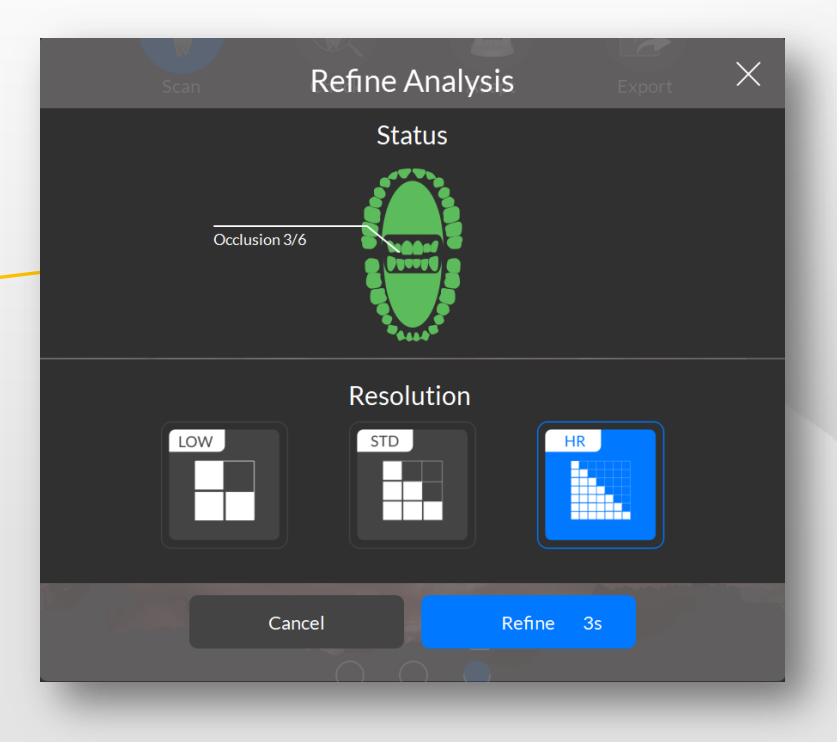

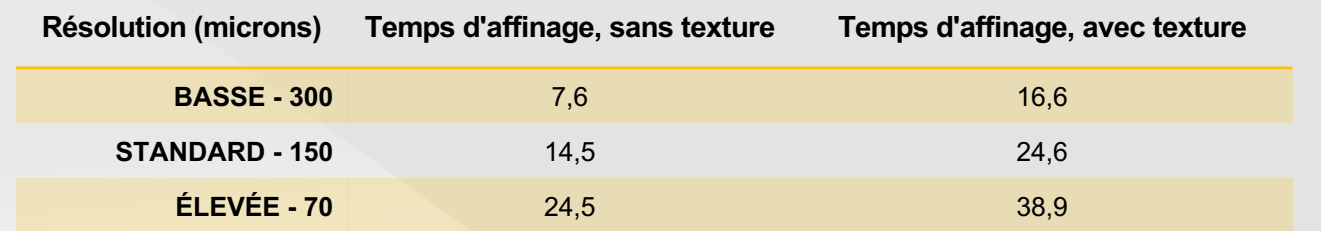

#### Choisissez la résolution idéale

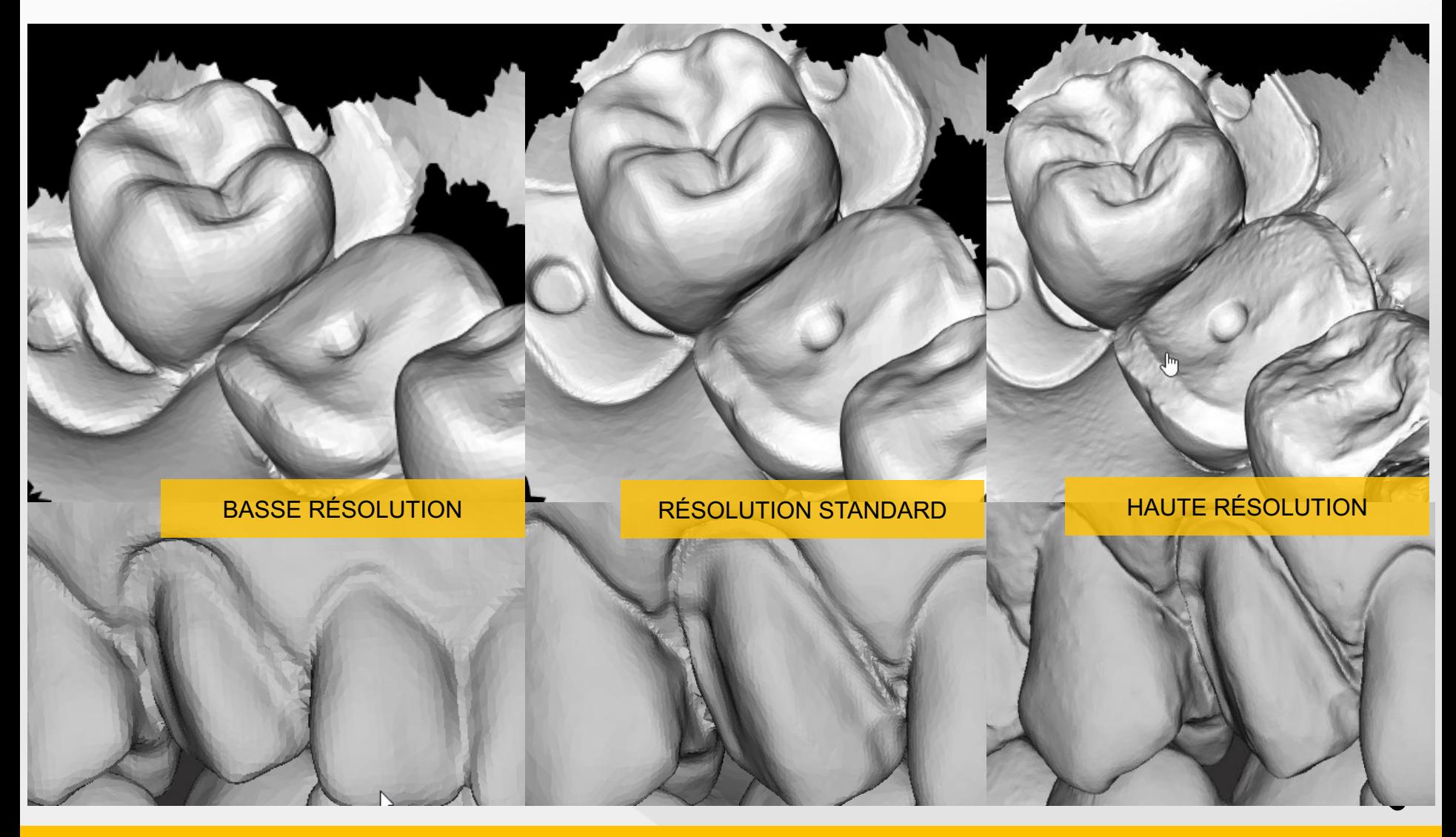

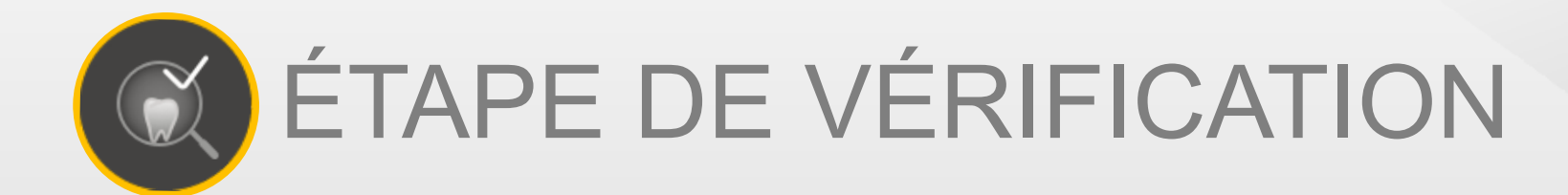

# Profitez d'un accès direct à toutes les options

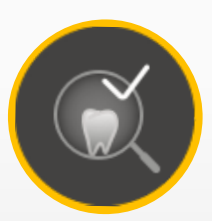

#### ÉTAPE DE VÉRIFICATION

Les options de l'étape de vérification pour tous les flux de travail sont regroupées en une seule barre d'outils, accessible à partir de n'importe quelle numérisation de base

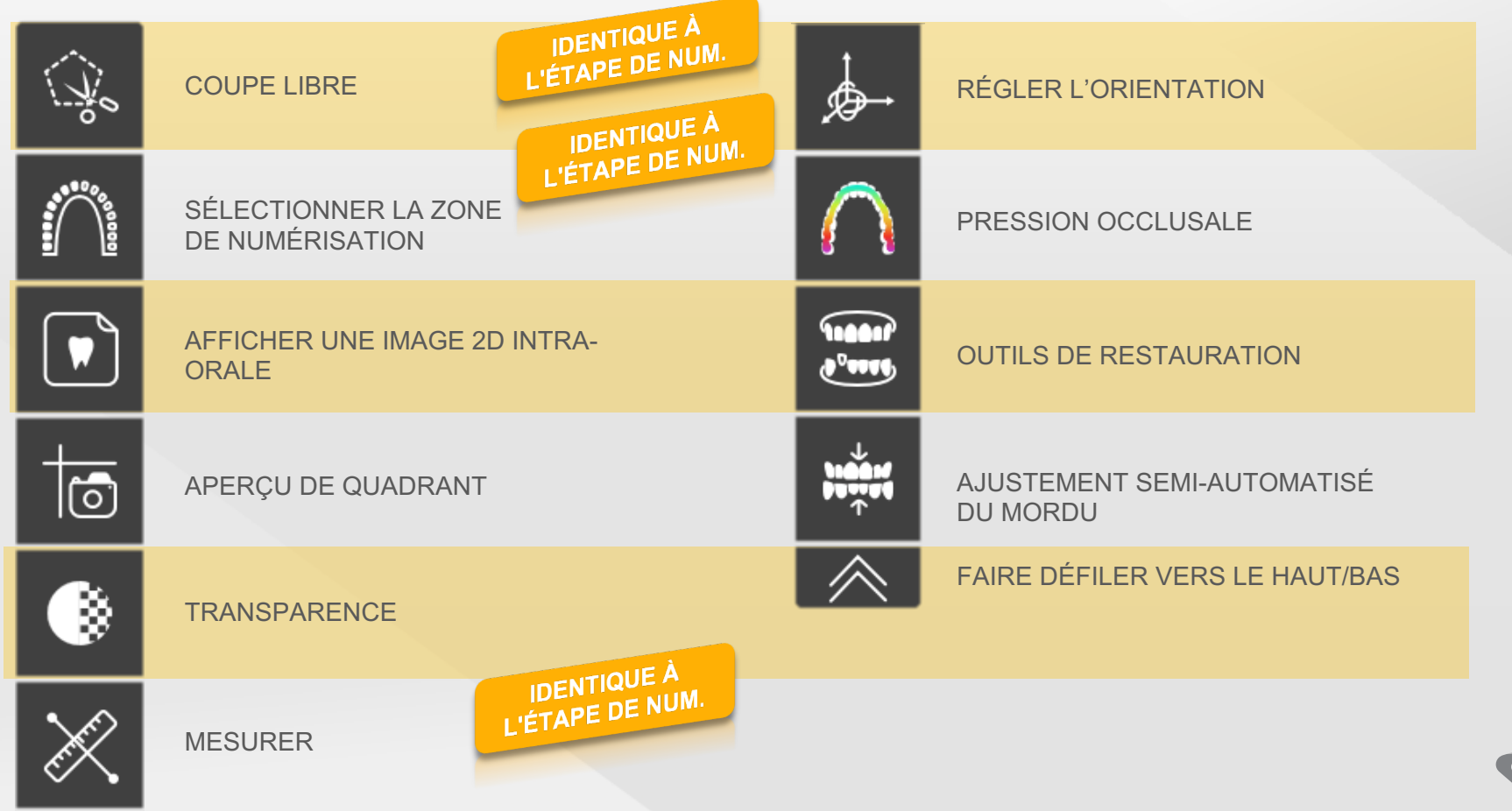

34

#### Gagnez du temps grâce à l'extraction automatique des images

#### **EXTRACTION D'IMAGES 2D**

- Les images sélectionnées lors de l'étape de numérisation peuvent être visualisées à partir de l'étape de vérification.
- Les images 2D sont enregistrées dans le dossier d'imagerie du patient

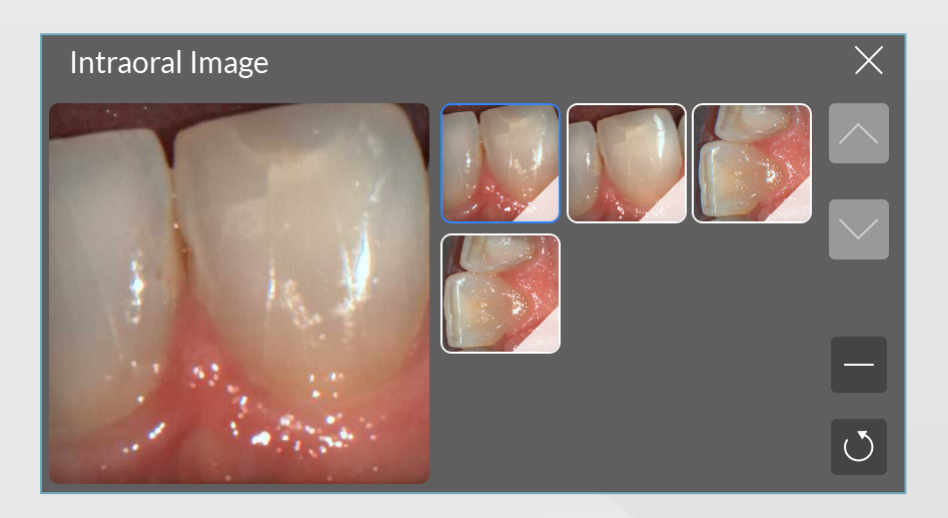

#### **APERÇU DE QUADRANT**

- Gagnez du temps lors de la capture de dossiers intra-oraux complets en extrayant jusqu'à 5 images automatiquement à partir du jeu de données numérisé
- Les images extraites sont stockées dans le dossier d'imagerie du patient

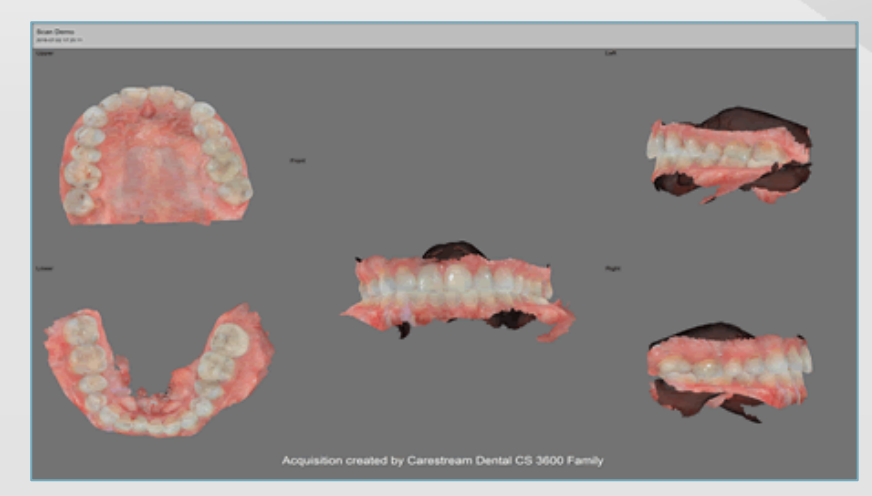

#### Allez en profondeur

Ajustez l'opacité de l'arcade supérieure et/ou inférieure pour visualiser la dentition sous-jacente

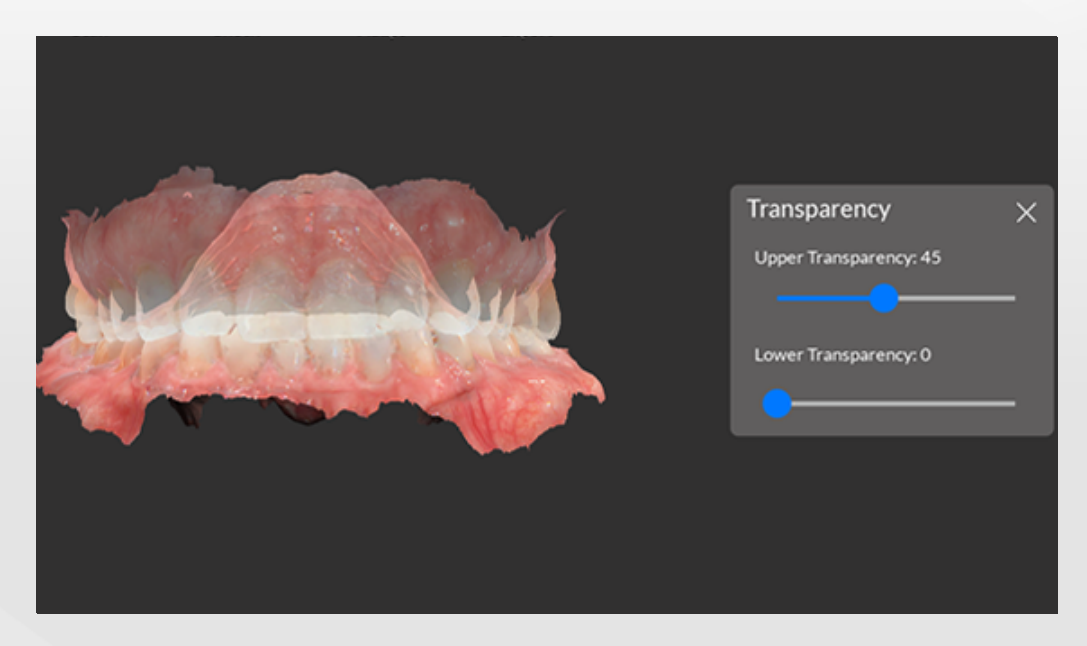

RÉGLAGE DE LA TRANSPARENCE

# Réglage de l'orientation du modèle

#### **ÉTAPE DE MOUVEMENT**

• Ajustez le plan occlusal vers les maxillaires ou la mandibule selon vos besoins

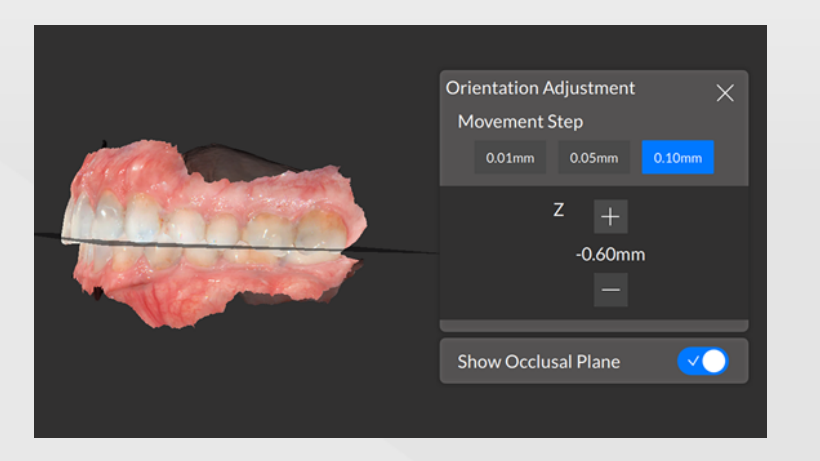

#### **ETAPE DE ROTATION**

• Faites pivoter l'empreinte numérique autour du plan occlusal

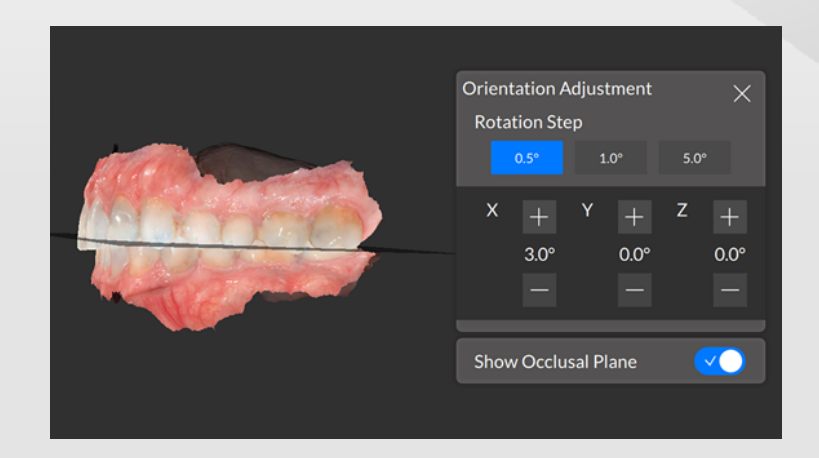

# Définissez facilement les limites cervicales

- La détection automatique permet une identification facile des limites cervicales
- Vous pouvez également définir les limites cervicales manuellement si vous le souhaitez
- Vous pouvez apporter des modifications à l'aide de l'outil d'édition des limites cervicales

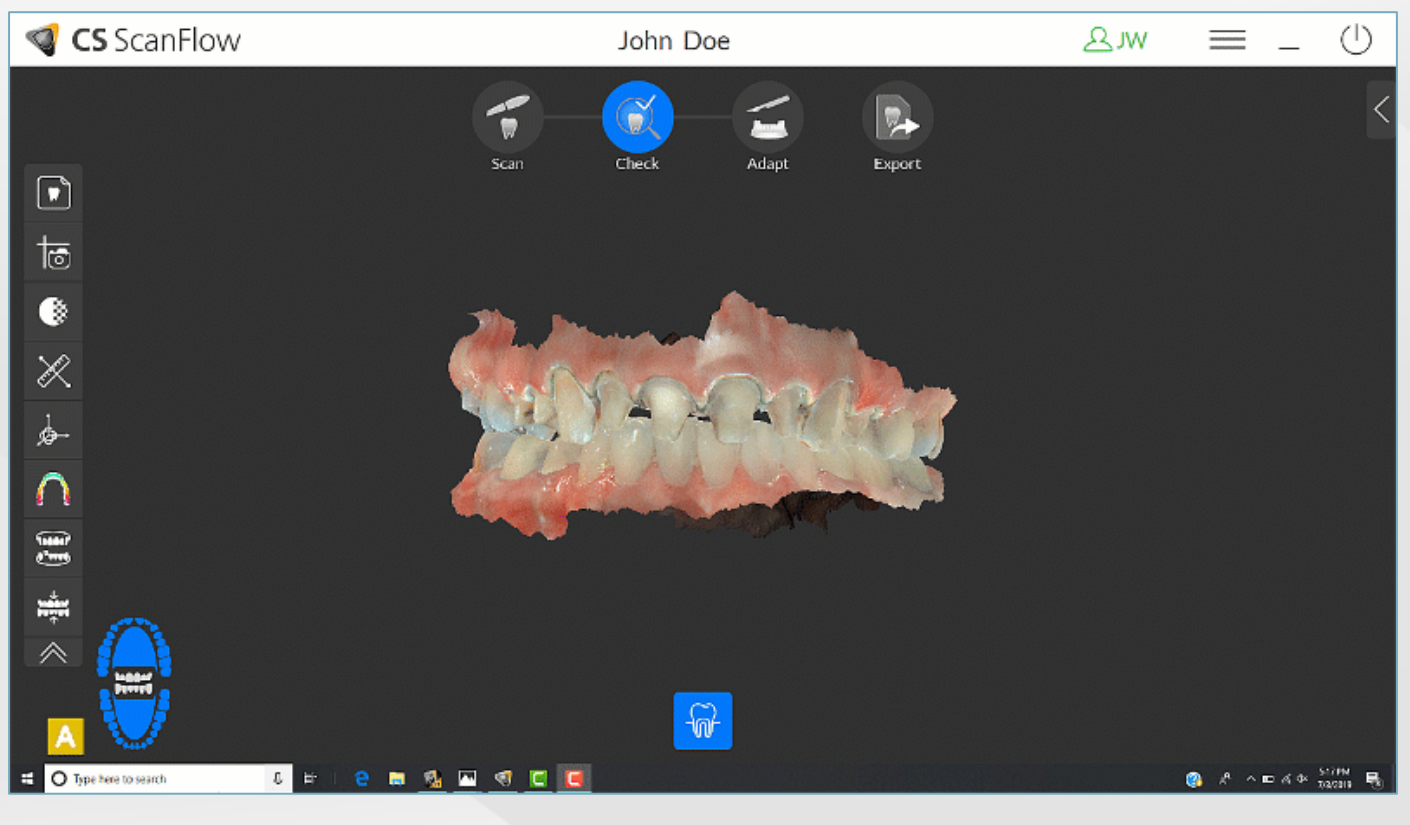

# Vérification de l'occlusion

#### **PRESSION OCCLUSALE**

• Cartographiez la pression occlusale pour vérifier le mordu

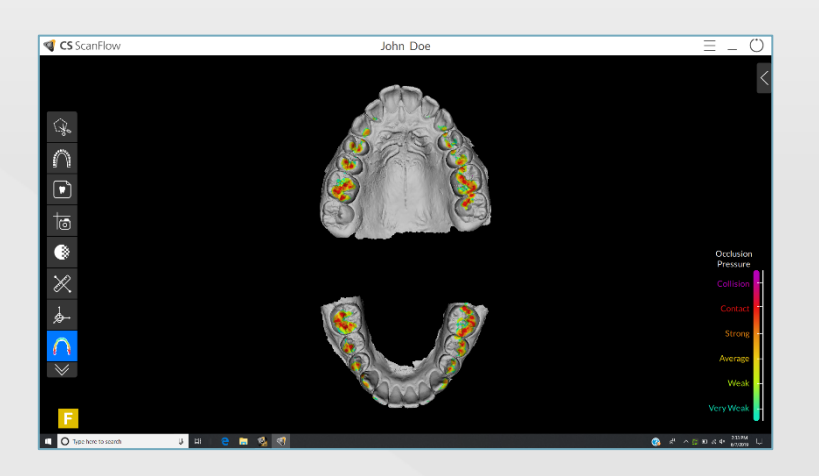

#### **AJUSTEMENT SEMI-AUTOMATISÉ DU MORDU**

• Apportez des modifications mineures au mordu si besoin

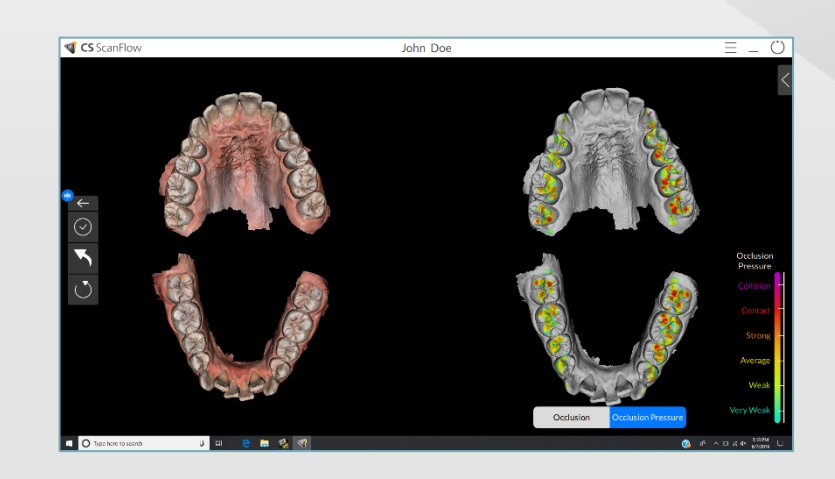

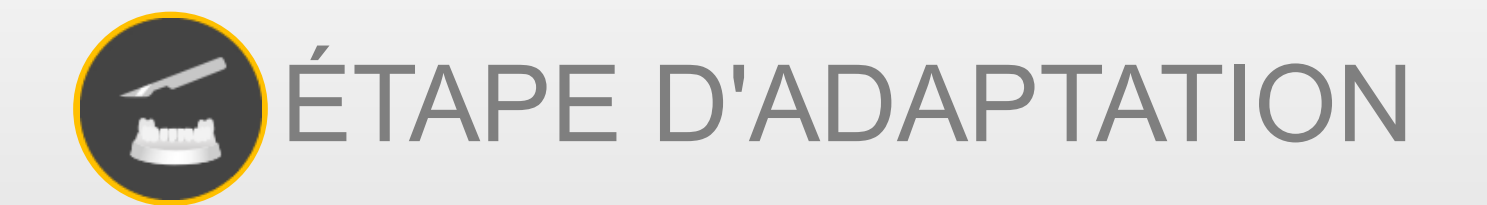

# Préparez vos modèles pour l'impression

- L'étape d'adaptation de CS ScanFlow vous permet d'ajouter une base aux modèles directement dans le logiciel
- Pas besoin d'exporter le jeu de données à un tiers

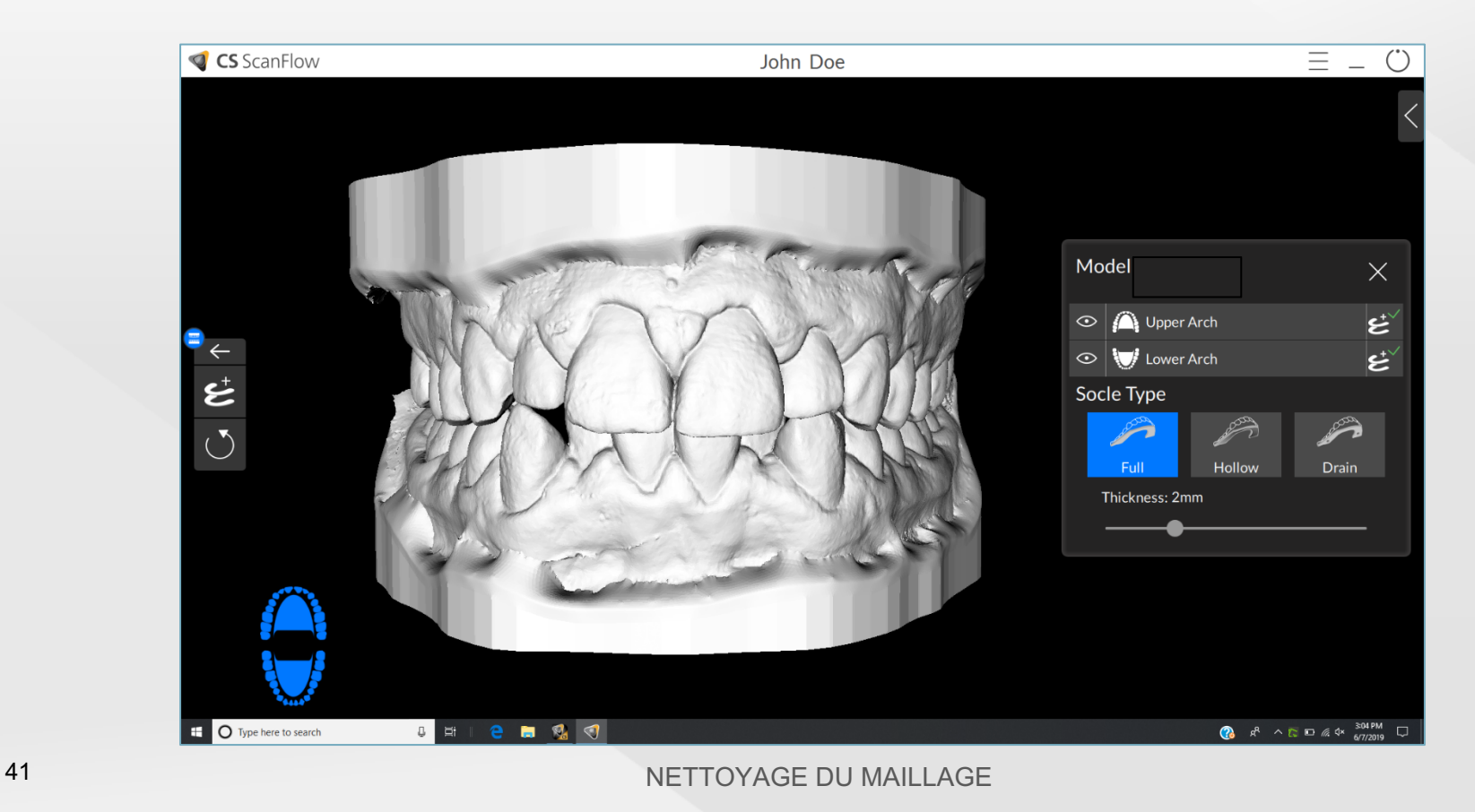

## Choisissez votre type de base préféré

- Choisissez un type de socle plein, creux ou évidé pour le modèle final
- Différentes options pour la base favorisent l'utilisation efficace des supports d'impression

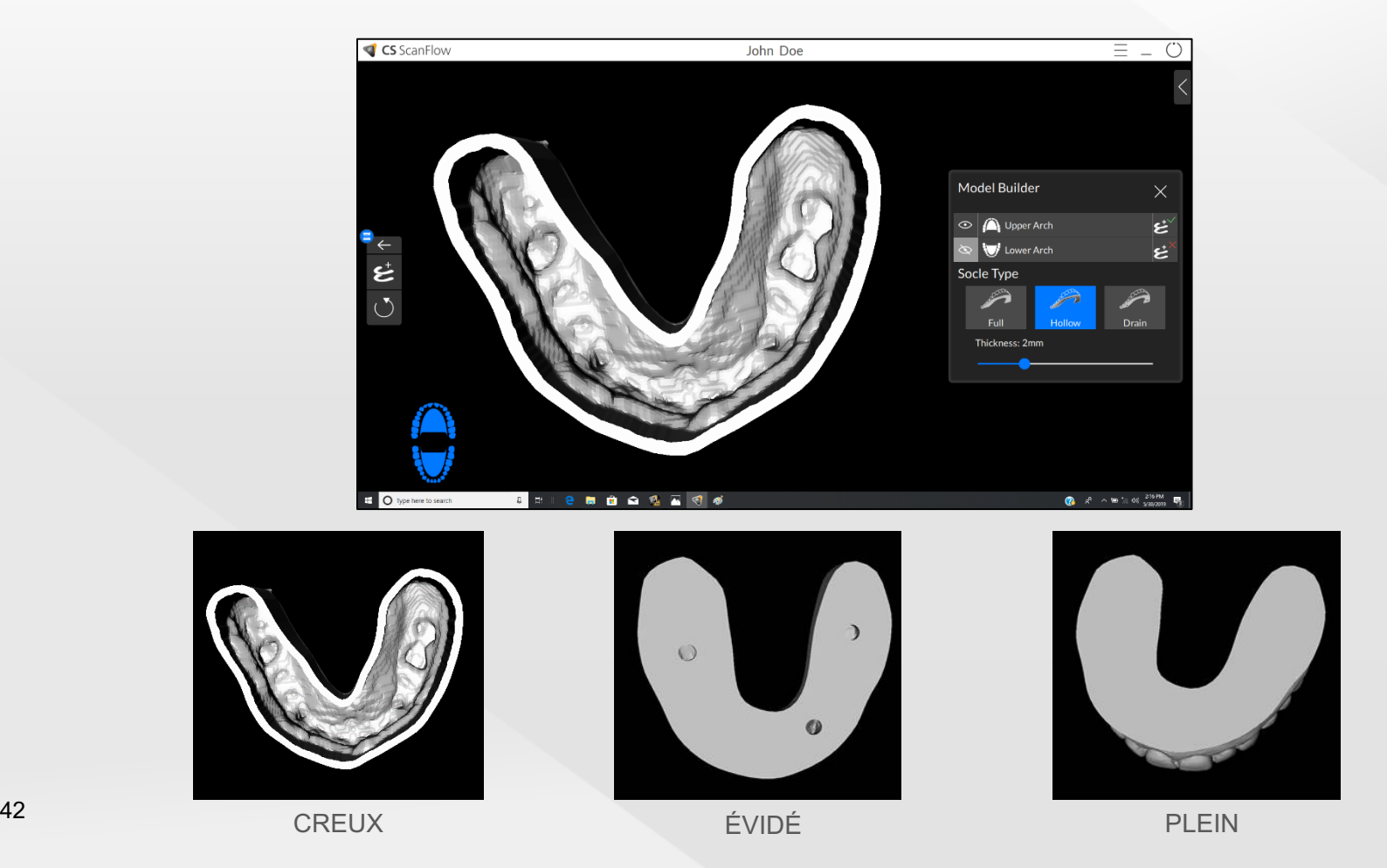

## Retirer les matériaux en excès

- Le rognage permet de supprimer les données en excès
- Peut être utilisé pour réduire le gaspillage de matériaux en éliminant les données inutiles

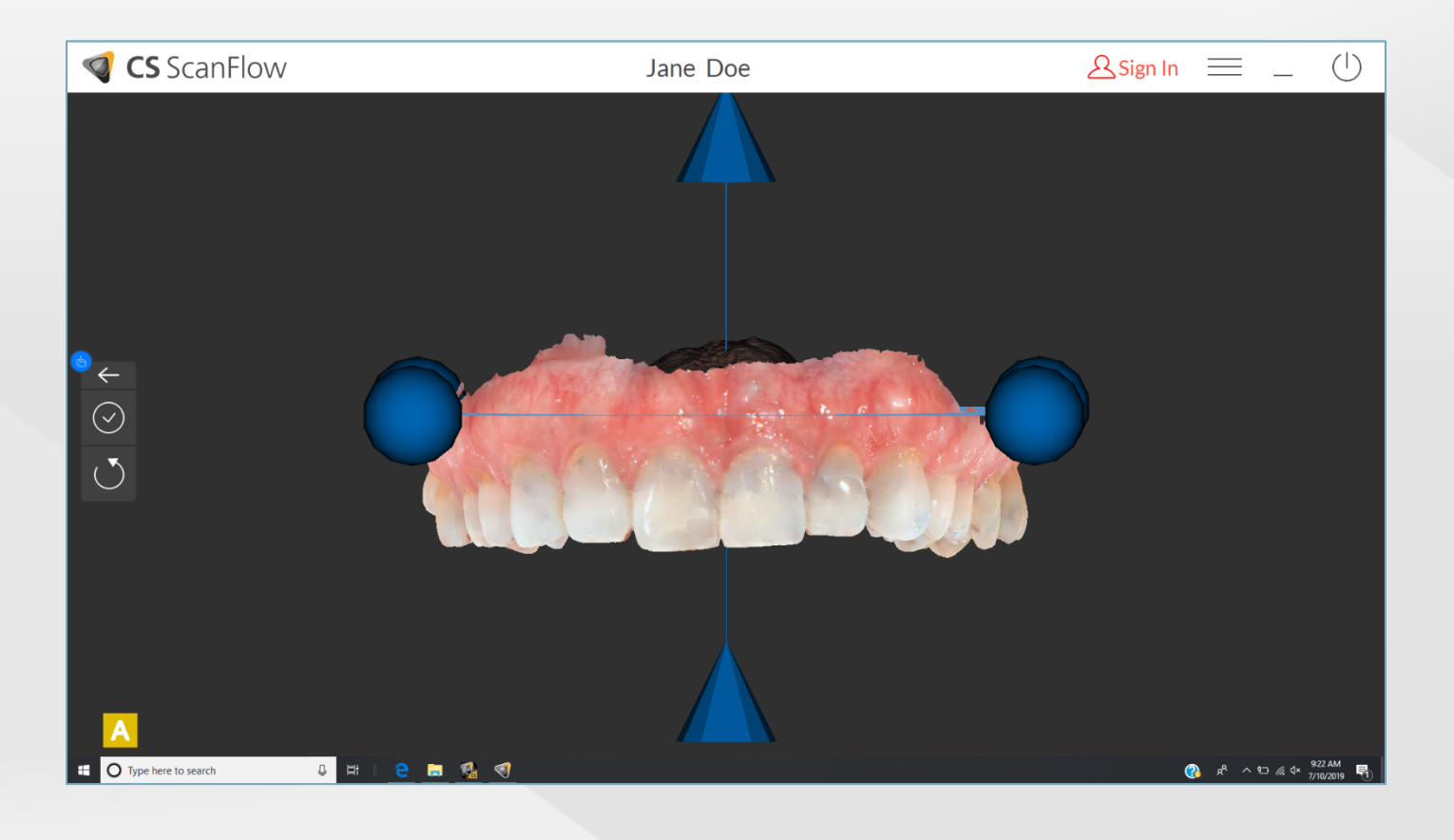

# Affinez et nettoyez le modèle

Le nettoyage du maillage permet d'ajuster et de nettoyer le modèle numérique avant l'exportation et l'impression.

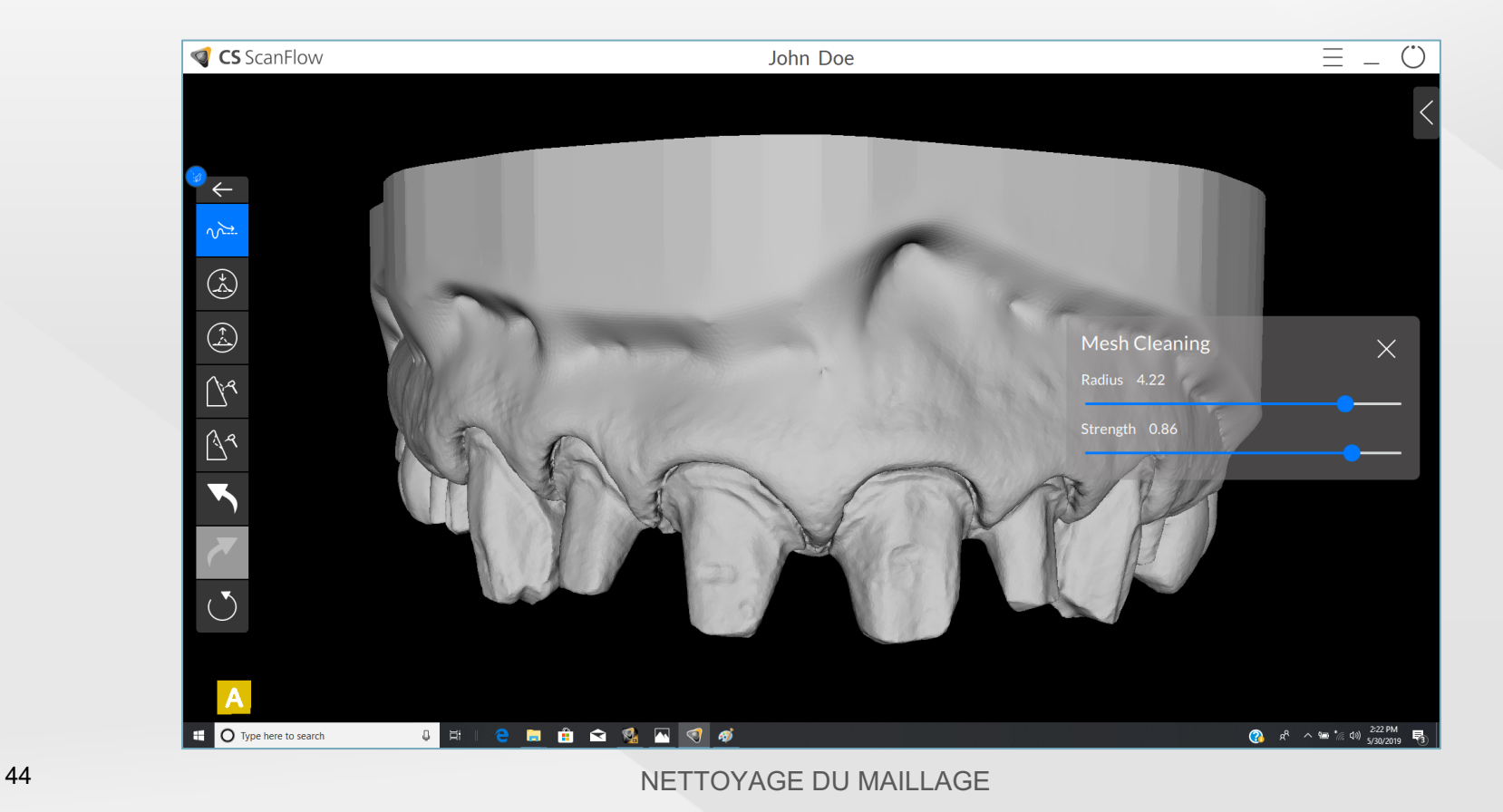

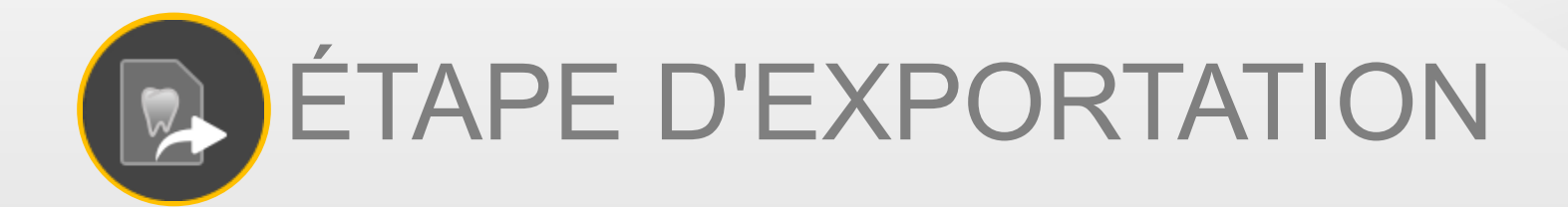

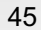

#### Une méthode simple pour enregistrer et envoyer des fichiers

L'exportation de fichiers dans CS ScanFlow est facile et peut être complétée en un seul clic.

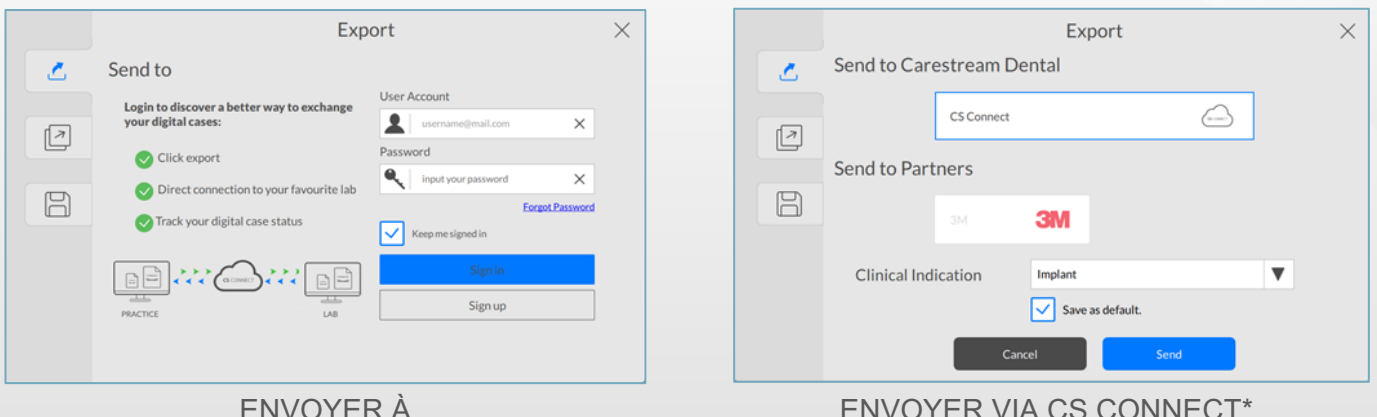

ENVOYER À

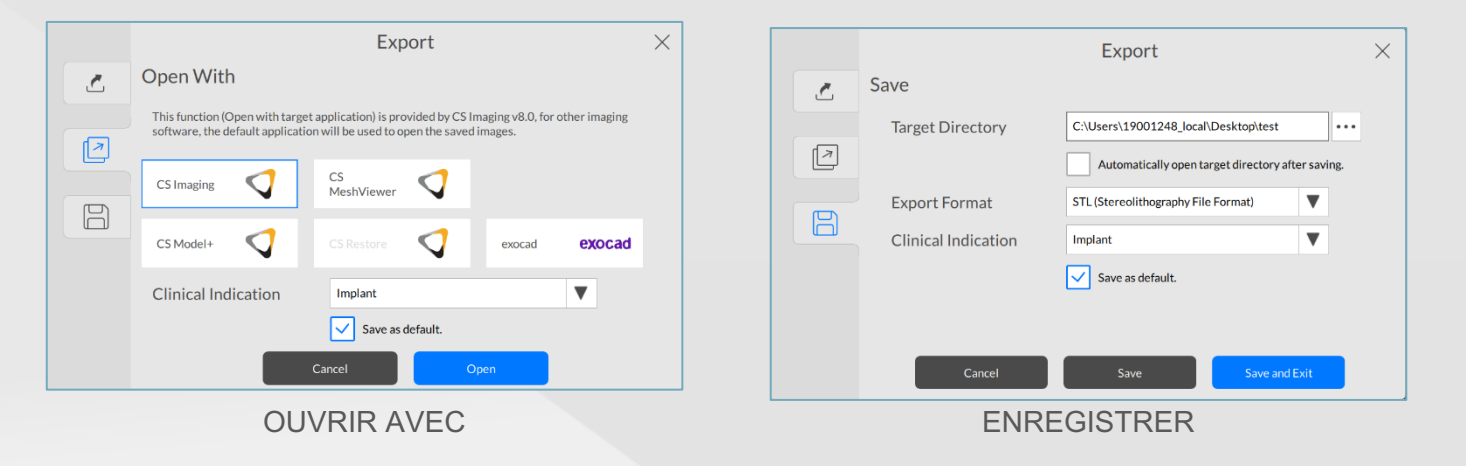

\*L'accès à CS Connect nécessite une inscription à CS Advantage.

# Un meilleur moyen de transférer des données

CS ScanFlow fournit également un accès direct à CS Connect<sup>1</sup>, un portail en ligne facilitant le transfert de fichiers STL, PLY et DICOM vers le laboratoire sans contrainte de propriété.

- Les laboratoires peuvent utiliser le logiciel de CAO le mieux adapté à leurs besoins
- Auparavant, CS Connect était accessible via le logiciel d'imagerie et obligeait l'utilisateur à quitter le logiciel d'acquisition avant l'envoi
- Les jeux de données peuvent désormais être envoyés directement à partir du logiciel CS ScanFlow

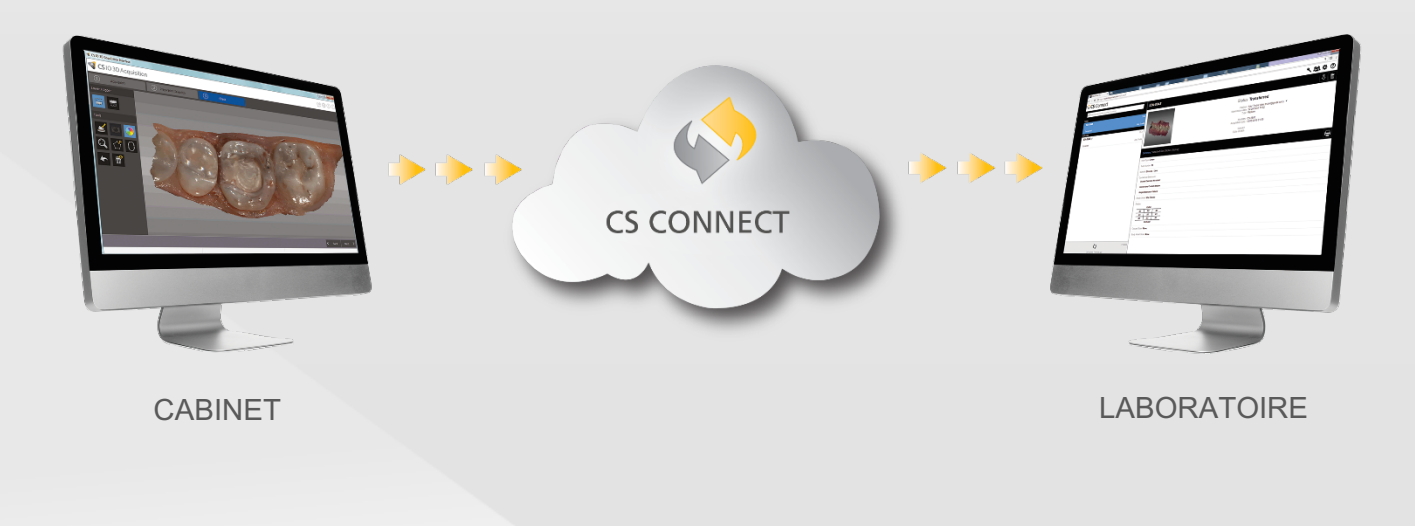

# Une solution de numérisation polyvalente

## Une qualité de restauration inédite

En quelques minutes, vous obtenez tous les détails dont vous avez besoin pour réaliser une prothèse sur mesure et fonctionnelle, avec de belles caractéristiques esthétiques

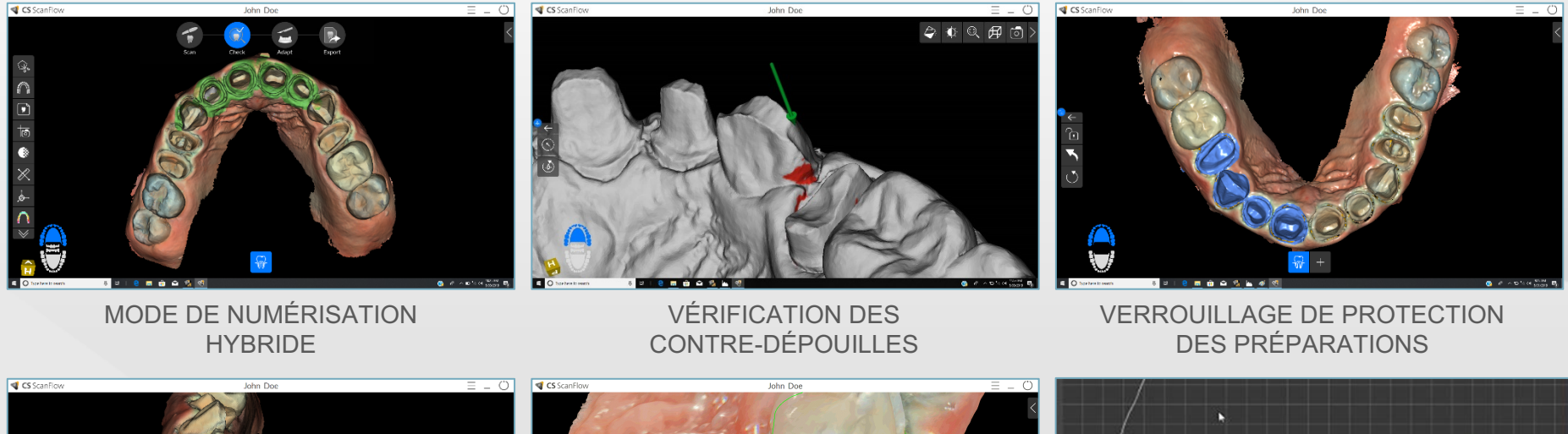

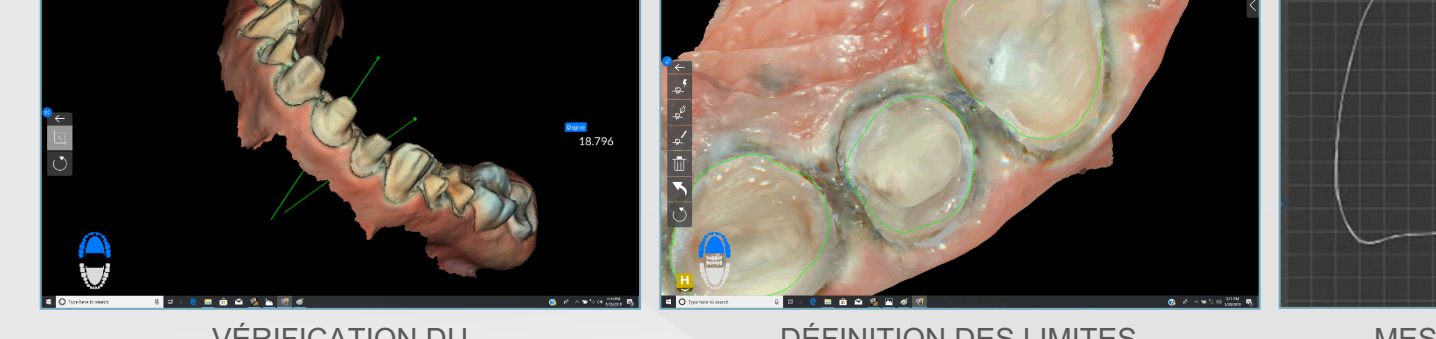

VÉRIFICATION DU PARALLÉLISME

DÉFINITION DES LIMITES **CERVICALES** 

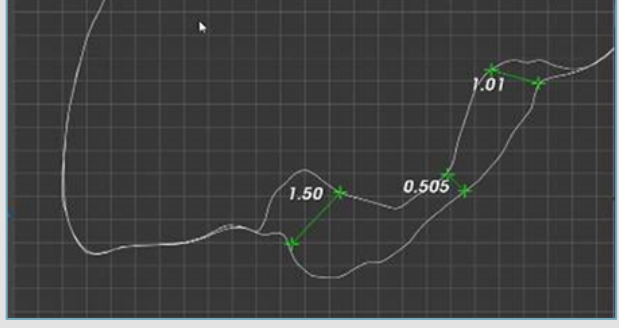

MESURE POUR ASSURER UN AJUSTEMENT PRÉCIS

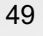

# Planifiez les implants en toute confiance

Notre technologie intelligente vous permet de numériser l'arcade du patient, de couper la région d'intérêt, de placer le corps de scannage, puis de numériser à nouveau cette zone spécifique.

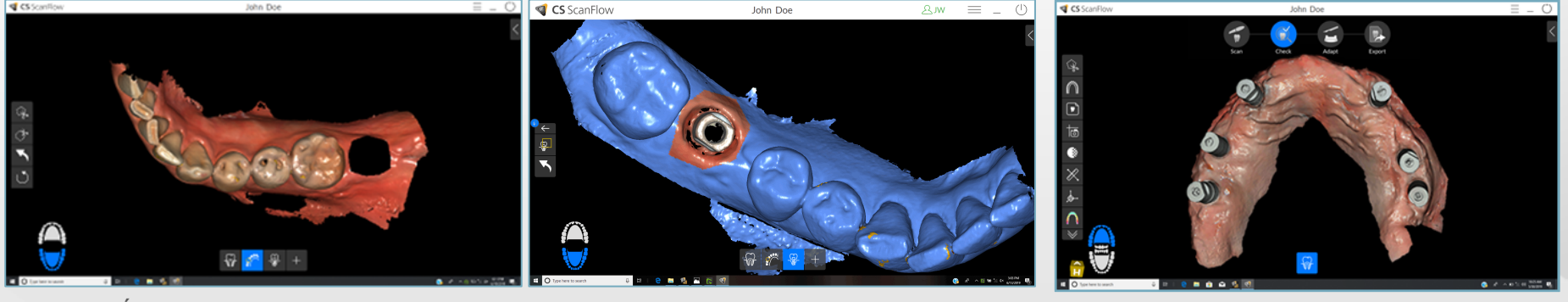

SÉLECTION AVEC L'OUTIL COUPER

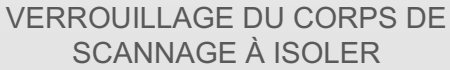

CAPTURE DE PLUSIEURS CORPS DE SCANNAGE

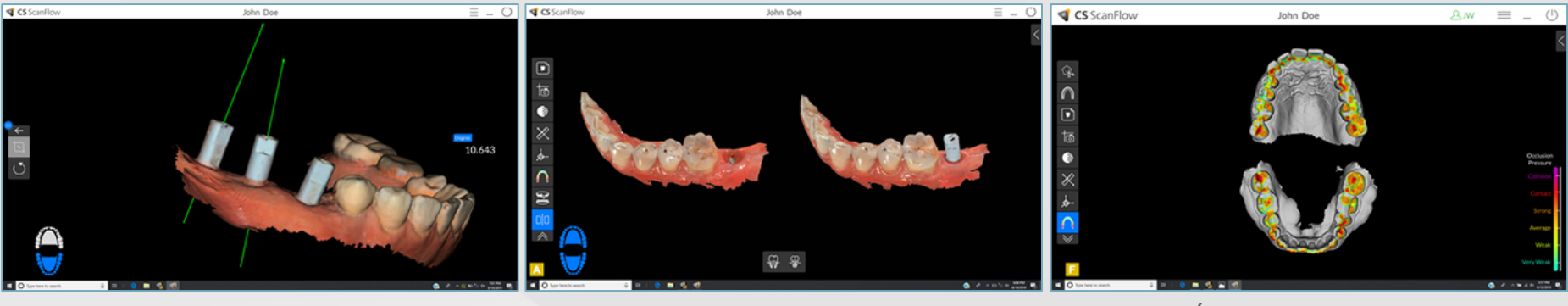

VÉRIFICATION DES ANGLES D'INSERTION

COMPARAISON PRÉ ET POST-TRAITEMENT

VÉRIFICATION DE LA PRESSION OCCLUSALE

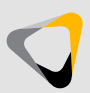

50

#### Un meilleur moyen de réaliser des empreintes pour les patients en orthodontie

Permet une expérience de numérisation rapide et en continu qui augmente le confort du patient tout en produisant des empreintes numériques précises

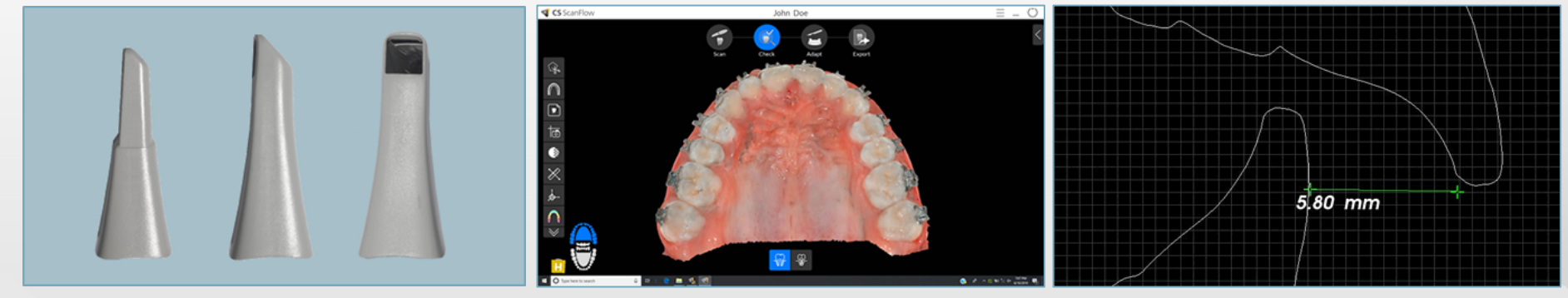

CHOIX DE L'EMBOUT ADAPTÉ À LA TÂCHE CAPTURE FACILE DU PALAIS COMPLET MESURE PRÉCISE DE VOS

RÉSULTATS

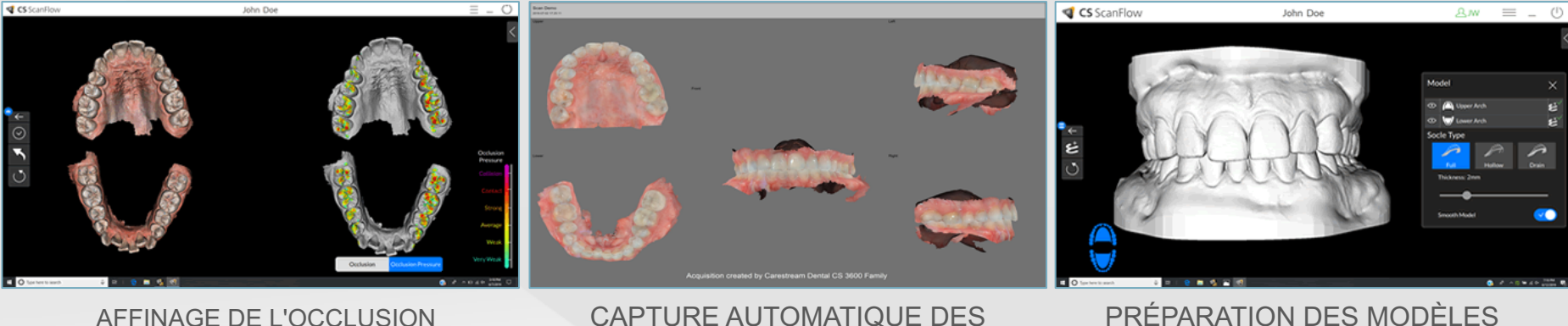

CAPTURE AUTOMATIQUE DES IMAGES ORTHODONTIQUES

POUR L'IMPRESSION

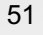

#### Répondre aux besoins liés à l'apnée obstructive du sommeil

La capture de mordus multiples vous permet de capturer et de visualiser jusqu'à 3 enregistrements de mordus différents afin de fabriquer des dispositifs pour l'apnée du sommeil

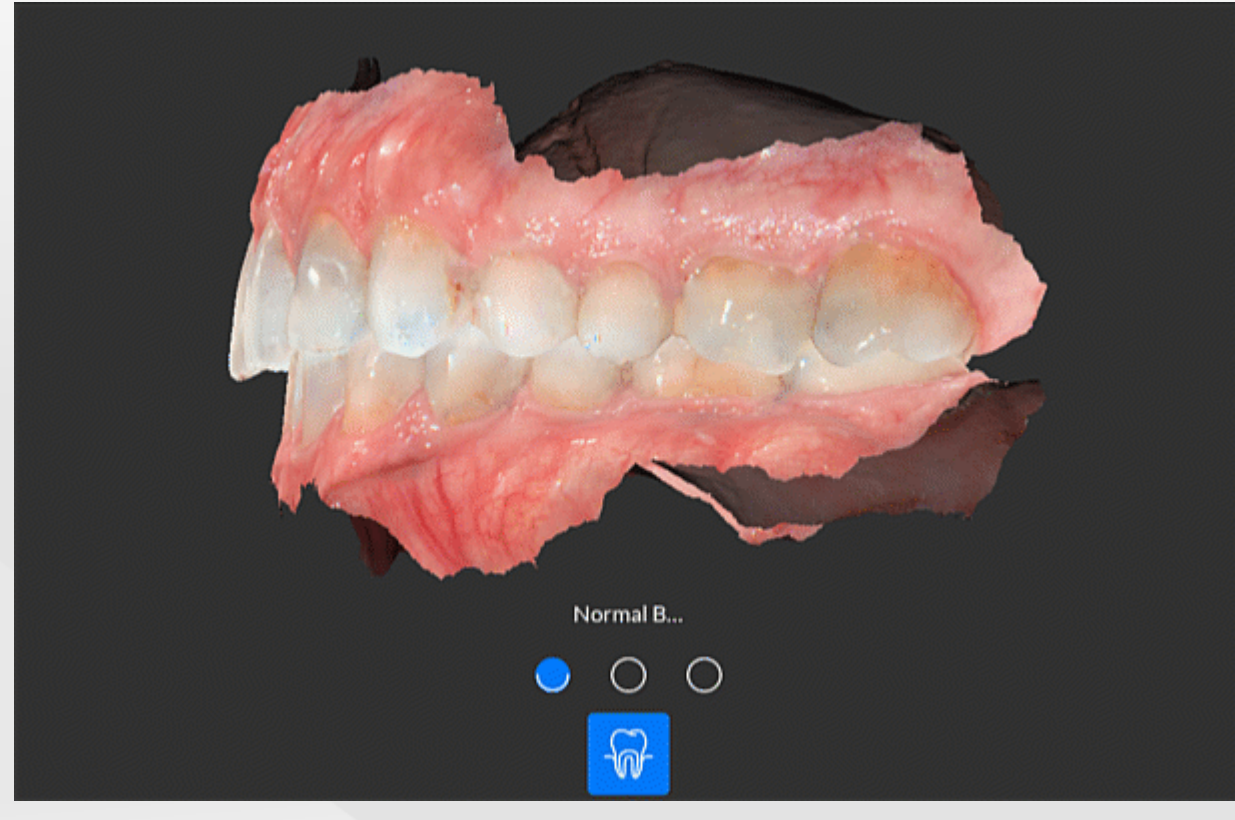

CAPTURE DE MORDUS MULTIPLES

# Un composant clé dans une solution intégrée

## Découvrez les avantages de l'intégration

CS ScanFlow est intégré à CS Imaging 8.0, votre portail vers notre portefeuille de produits d'imagerie numérique conçus pour fonctionner de concert

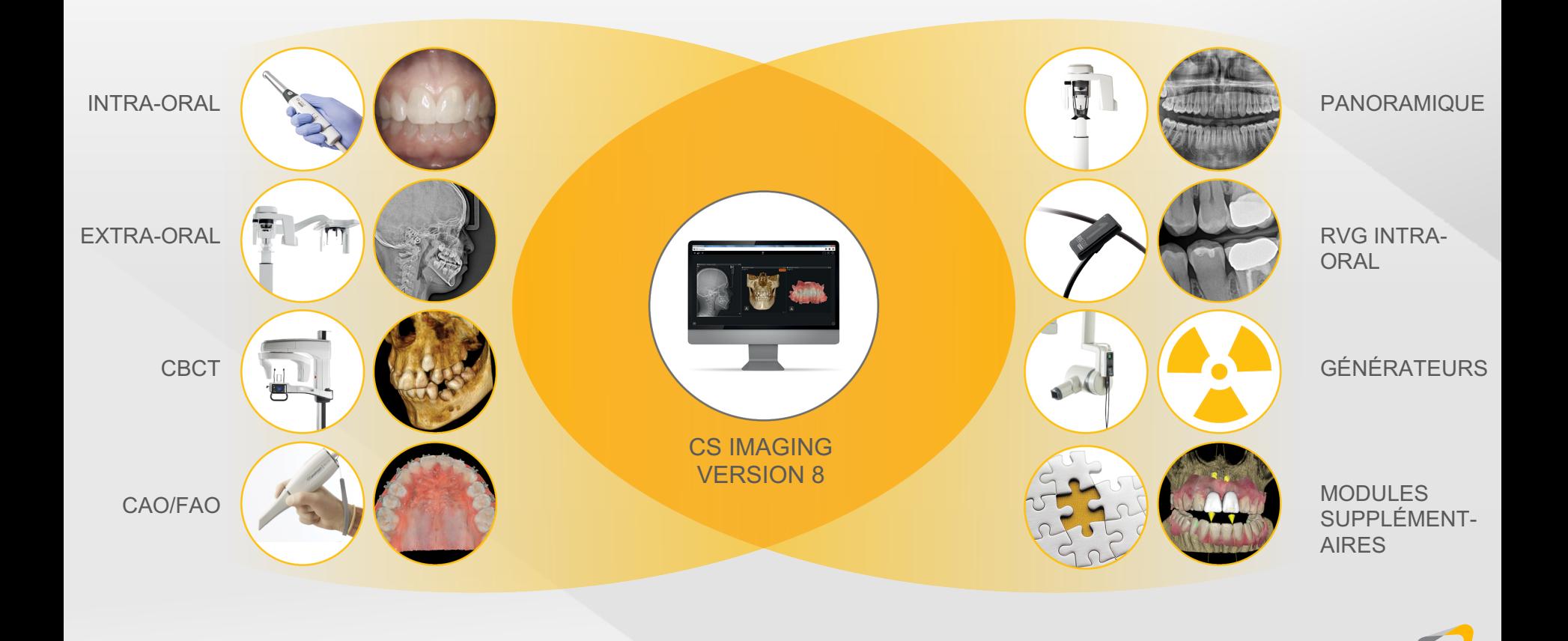

#### Des plans de traitement attrayants pour une meilleure acceptation des cas

#### **VOTRE FLUX DE TRAVAIL NUMÉRIQUE COMPLET**

Des logiciels de transfert, de visualisation et complémentaires conçus pour répondre à vos besoins spécifiques

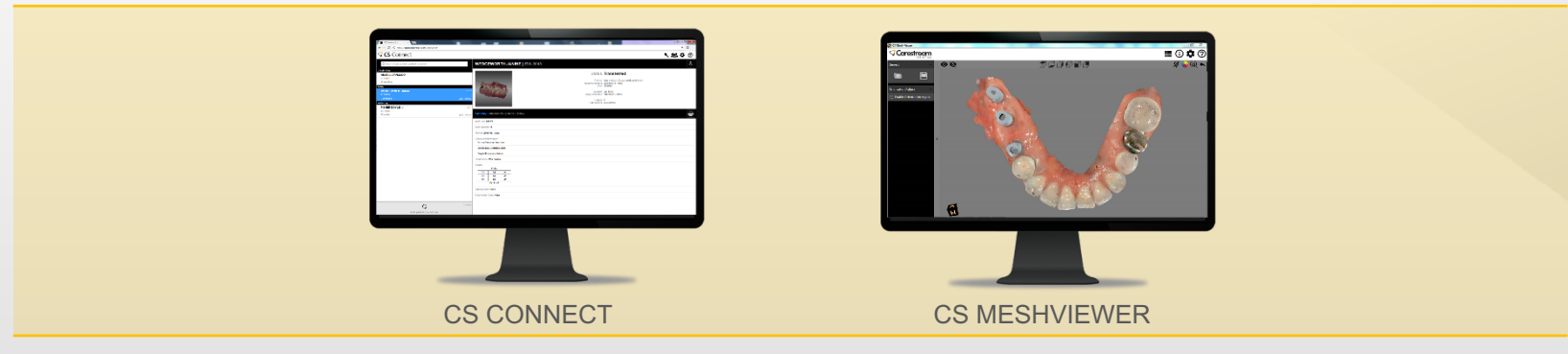

#### **PARTAGE ET COLLABORATION SIMPLES AVEC LES JEUX DE DONNÉES**

#### **MODULES SPÉCIALISÉS**

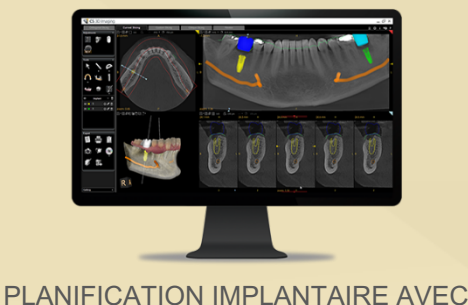

INTENTION PROTHÉTIQUE Planifiez l'implantation en toute confiance

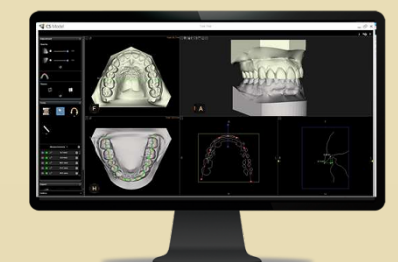

CS MODEL Créez des modèles numériques en moins d'une minute

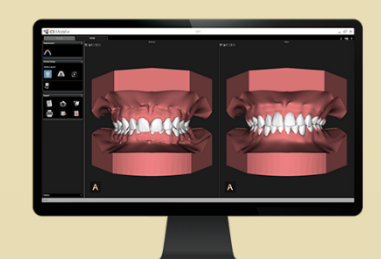

CS MODEL+ Segmentez, configurez et présentez des modèles numériques

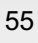

### Flux de travail de restauration

Choisissez le flux de travail qui correspond le mieux à vos besoins cliniques et à vos préférences personnelles :

- Le flux de travail au fauteuil s'intègre au logiciel d'exocad ChairsideCAD et à l'usineuse CS 3100 afin de prendre en charge les restaurations le jour même
	- Fournissez un service de couronne le jour même à vos patients
	- Exercez un contrôle complet sur votre processus de conception des prothèses
- Le flux de travail ouvert vous permet à vous et à votre laboratoire d'utiliser votre logiciel de conception préféré

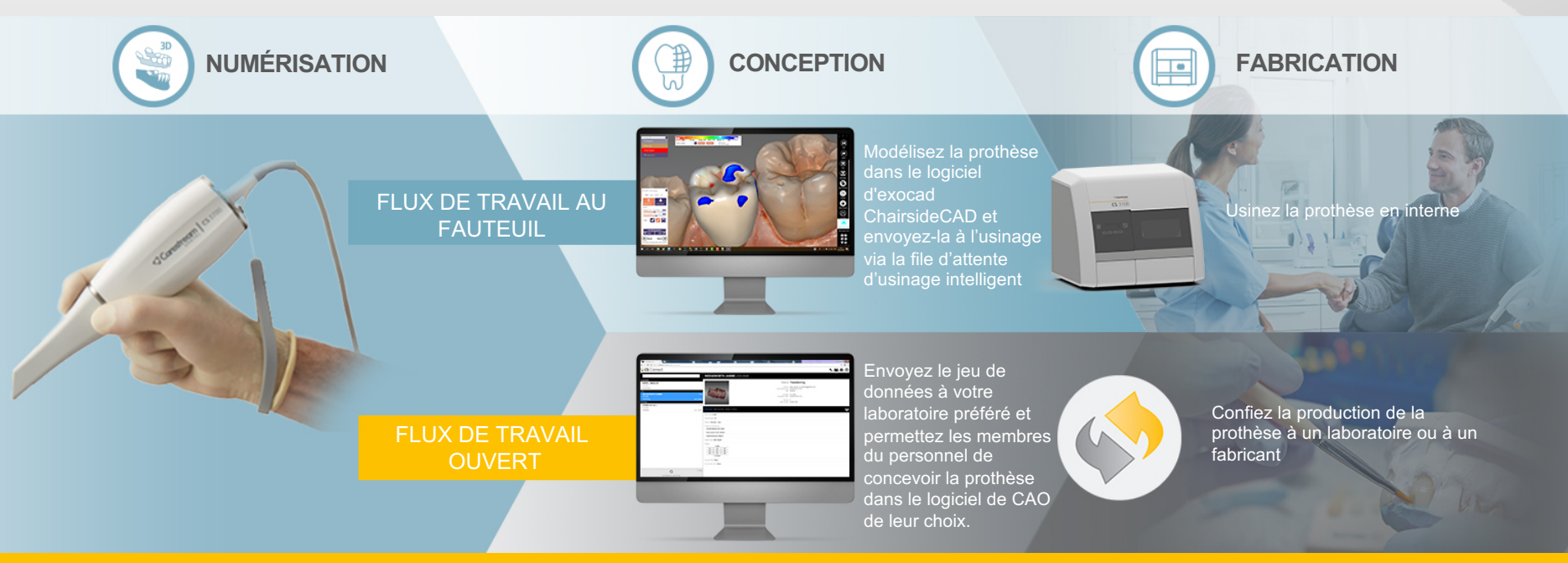

# Flux de travail d'implantation

Combinez les empreintes numériques du CS 3700 avec les données 3D de vos systèmes CBCT extra-oraux de Carestream Dental pour planifier les implants en tenant compte du résultat final :

- Fournit une solution intégrée, de la numérisation 3D à la restauration
- Réduit les étapes de traitement et les rendez-vous grâce à un flux de travail entièrement numérique et sans modèle
- Améliore l'efficacité, la sécurité et la collaboration dans votre flux de travail numérique
- Facilite l'ouverture et la flexibilité pour tout type de laboratoire ou de restauration implantaire
- Améliore la communication, entraînant une acceptation accrue du traitement

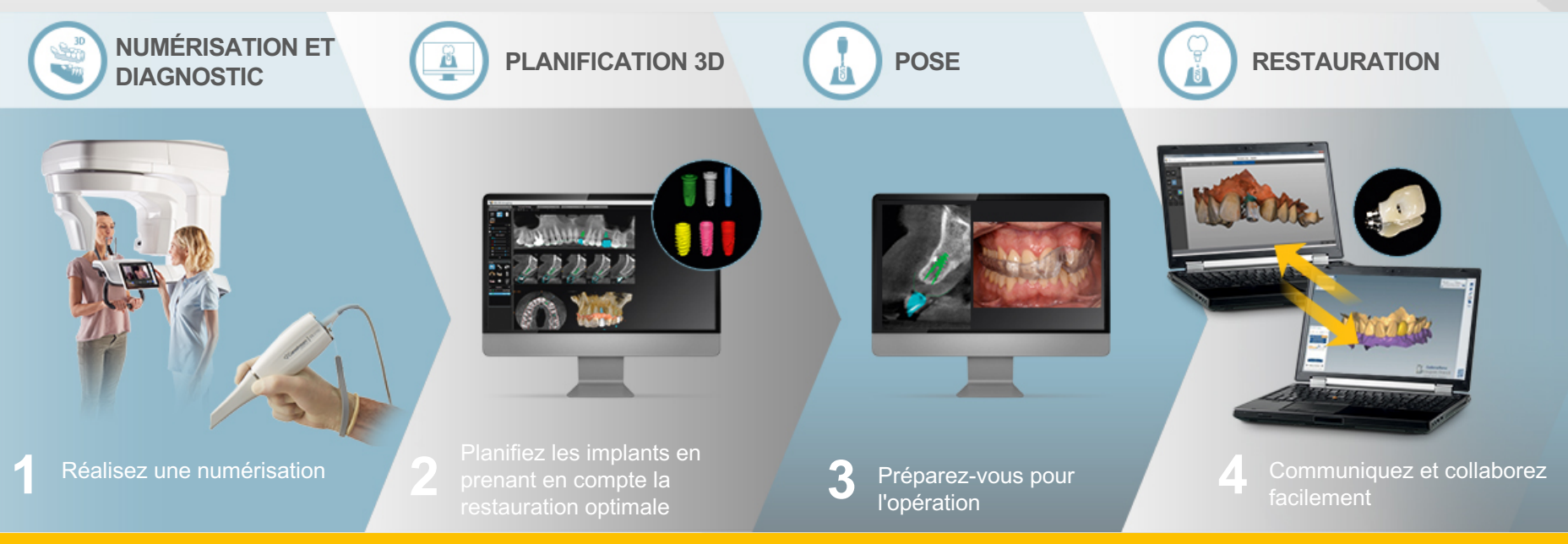

#### Flux de travail d'orthodontie

Plus qu'un générateur de modèles numériques, l'intégration de CS 3700 à CS Model+ offre plusieurs configurations de traitement, des simulations de traitement et des rapports complets

**MÉTHODE CONVENTIONNELLE >>>>>>>>>>>>>>>>>>>>>>>>>>>>>>> TEMPS TOTAL :** 1 jour, 1 heure et 55 min

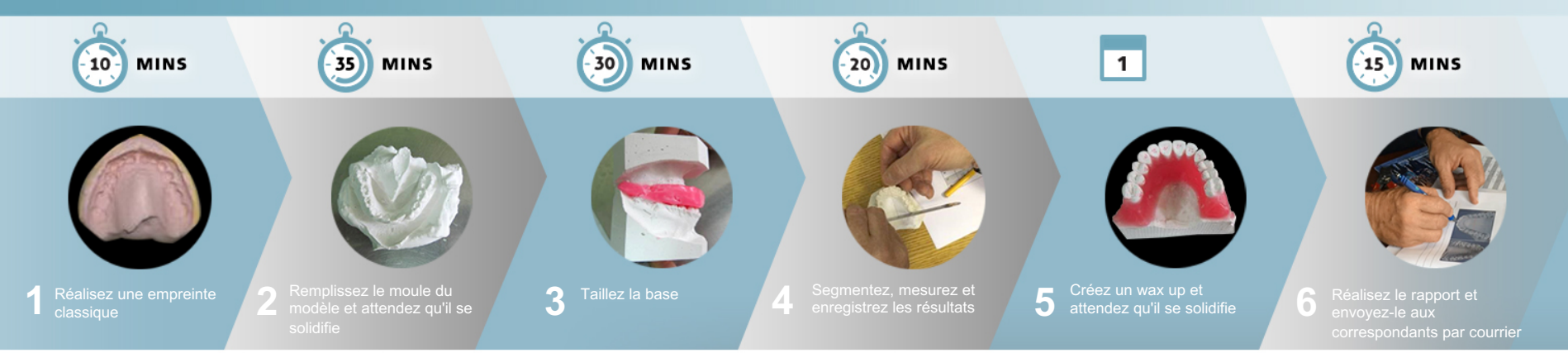

**MÉTHODE NUMÉRIQUE >>>>>>>>>>>>>> TEMPS TOTAL :** 8 minutes

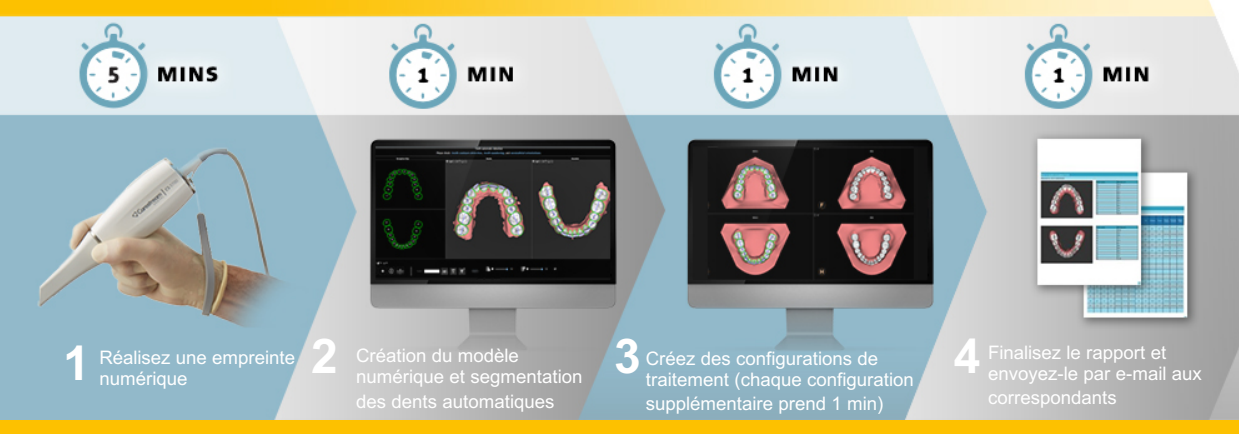

© 2019 Carestream Dental LLC

#### Flux de travail pour les appareils de traitement des troubles du sommeil

Rationalisez votre flux de travail de la médecine du sommeil

- Efficacité accrue et délais d'exécution plus rapides
- Capture efficacement les mordus dont vous avez besoin dans un jeu de données unique
- Précision améliorée avec moins de reprises
- Réduction du coût des matériaux, de l'expédition et du temps nécessaire
- Augmentation de la satisfaction des patients et des correspondants
- Temps de remplacement plus court
- Un large éventail d'applications
- Transportable et idéal pour les cabinets multi-emplacements
- Flux de travail intégré et direct avec le fabricant

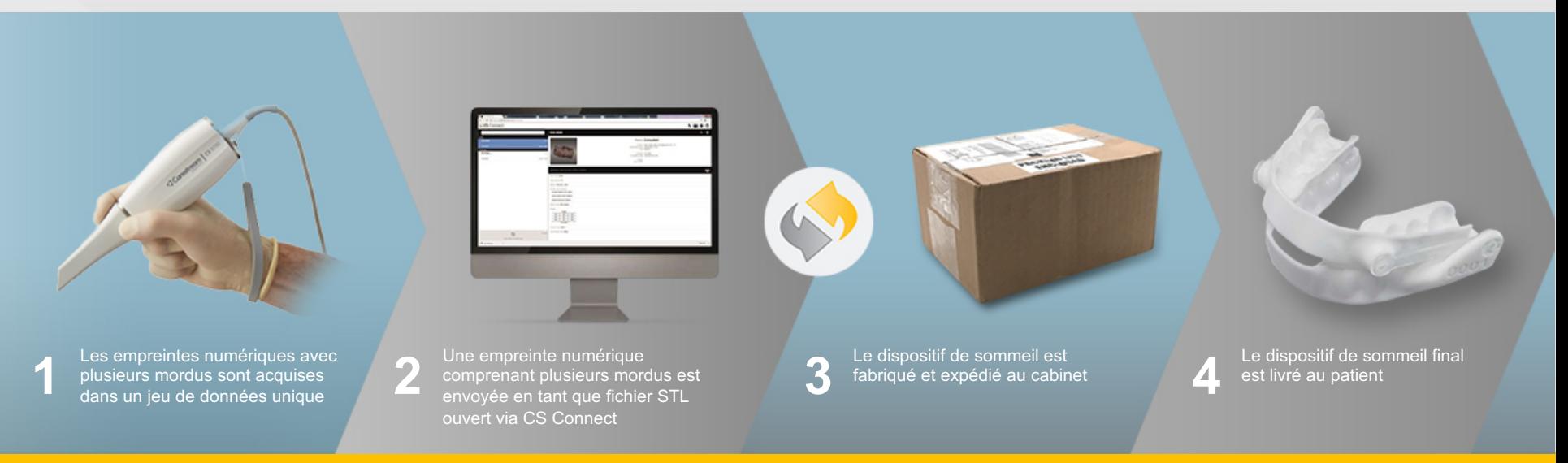

# **CS ADVANTAGE**  POUR LE CS 3700

#### **Restez à jour et couvert. Inscrivez-vous à CS Advantage.**

Bénéficiez d'une couverture de garantie étendue, des mises à jour logicielles, des formations et de l'assistance dont vous avez besoin pour garantir la meilleure expérience possible lors de l'achat de votre équipement. C'est facile avec notre plan CS Advantage. Contactez votre représentant Carestream Dental pour plus d'informations.

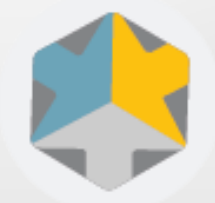

CS Advantage

## Offre de services CS 3700

#### **COHÉRENTE, SIMPLE, HARMONIEUSE ET GLOBALE**

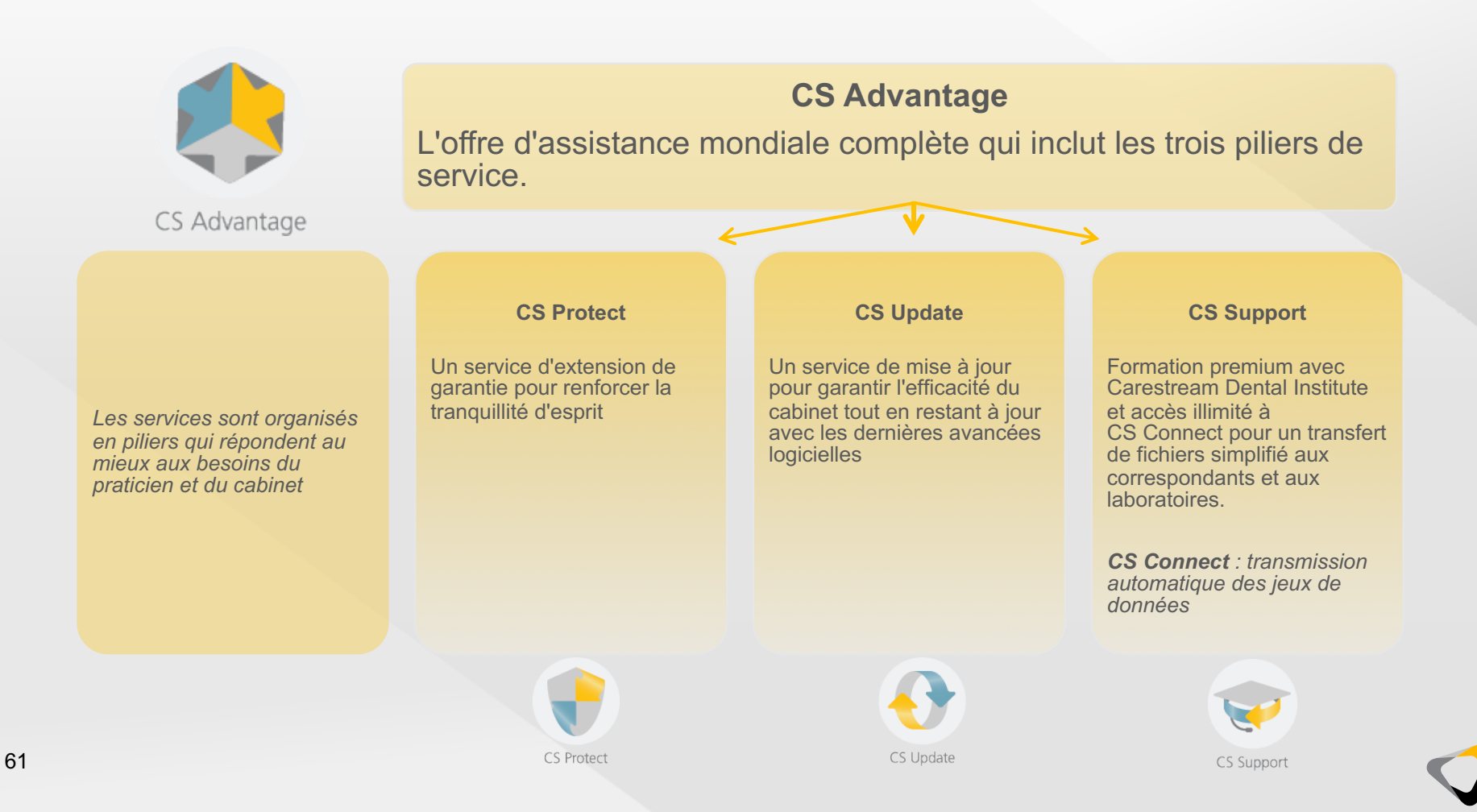

# Accélérez vos compétences de numérisation

Le scanner intra-oral CS 3700 est rapide, et nous voulons nous assurer que vous êtes parfaitement au point au niveau du processus de numérisation avec notre service exclusif de contrôle de la qualité des numérisations. Ce programme, inclus dans votre plan CS Advantage, permet à votre cabinet de recevoir des commentaires directs de spécialistes en CAO/FAO de Carestream Dental sur jusqu'à 5 de vos numérisations initiales à mesure que vous maîtrisez le processus de numérisation du CS 3700.

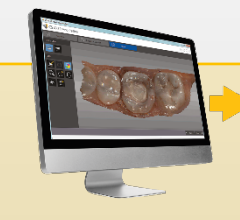

#### **5 étapes simples**

#### **VÉRIFICATION**

Utilisez le portail CS Connect pour envoyer des jeux de données du scanner intra-oral CS 3700 à Carestream Dental pour examen. L'équipe d'assistance technique configurera votre compte CS Connect pendant le processus d'installation du CS 3700 et vérifiera que vous êtes en mesure d'envoyer un cas d'essai à l'équipe de contrôle de la qualité des numérisations.

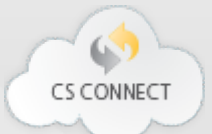

#### **ENVOI**

Une fois votre compte CS Connect vérifié, vous pouvez soumettre votre premier cas à l'équipe de contrôle qualité. Pour une utilisation optimale du processus de contrôle de la qualité des numérisations, nous vous recommandons d'attendre d'avoir terminé votre formation avant de soumettre des cas.

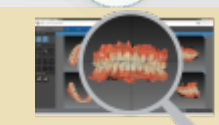

#### **ANALYSE**

L'équipe de spécialistes CAO/FAO récupère l'analyse de CS Connect pour examen. Ils analysent plusieurs aspects de la numérisation et envoient directement un rapport de synthèse complet de leurs résultats à l'adresse e-mail enregistrée dans les 72 heures.

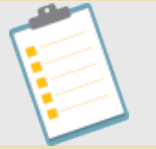

#### **ÉTUDE**

Vous pouvez ensuite étudier les commentaires, les appliquer si nécessaire aux numérisations futures et soumettre d'autres numérisations au contrôle de la qualité des numérisations.

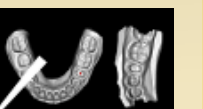

#### **RÉPÉTITION**

Le service de contrôle de la qualité des numérisations prend fin après que vous ayez reçu les commentaires de votre cinquième cas soumis ou 12 mois après la livraison du CS 3700, selon la première éventualité.

#### Les avantages de CS Advantage

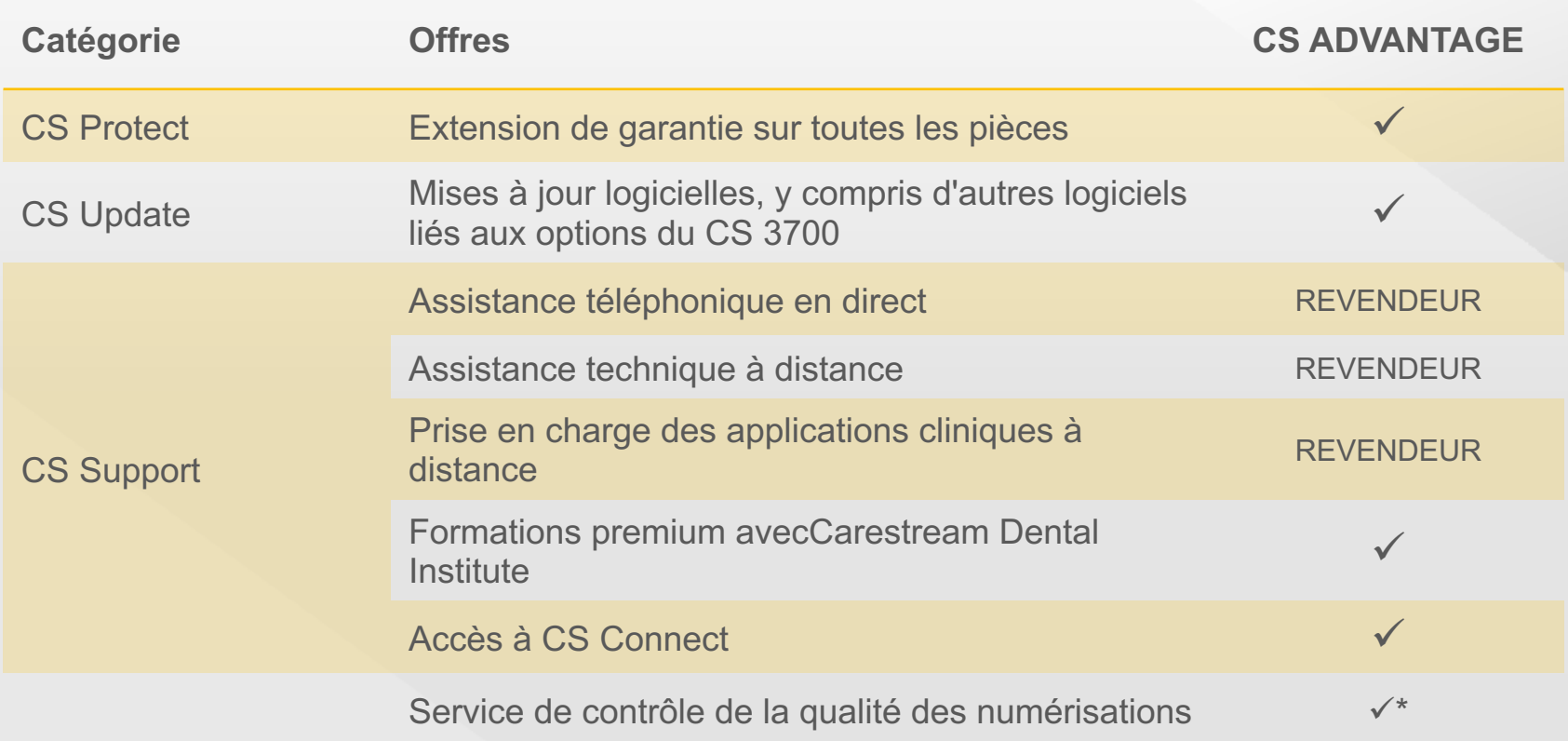